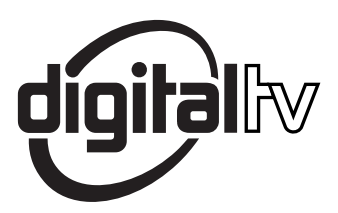

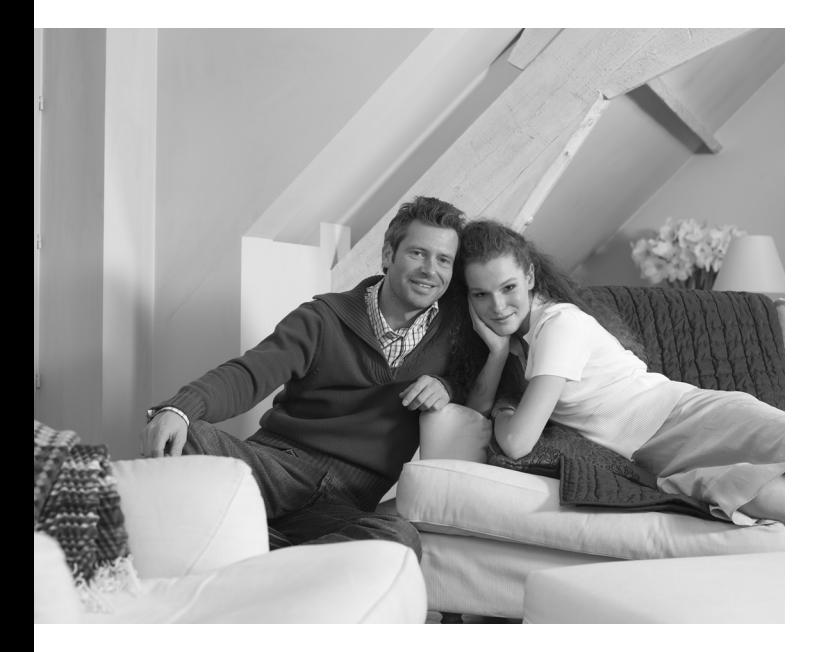

# **PHILIPS**

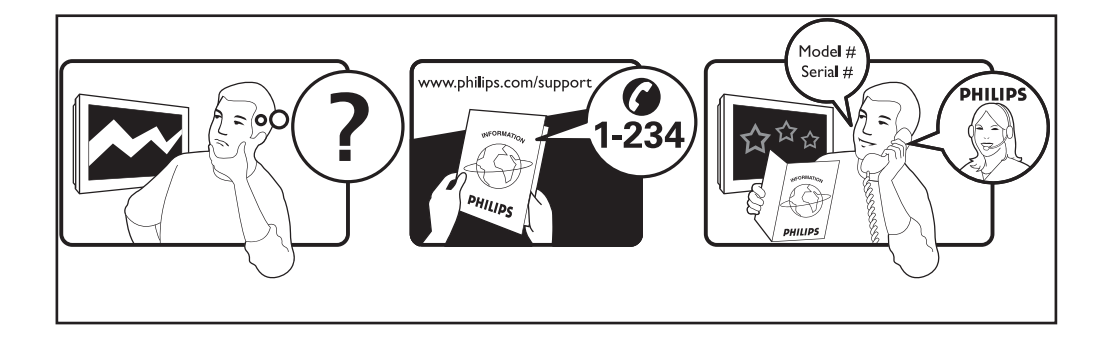

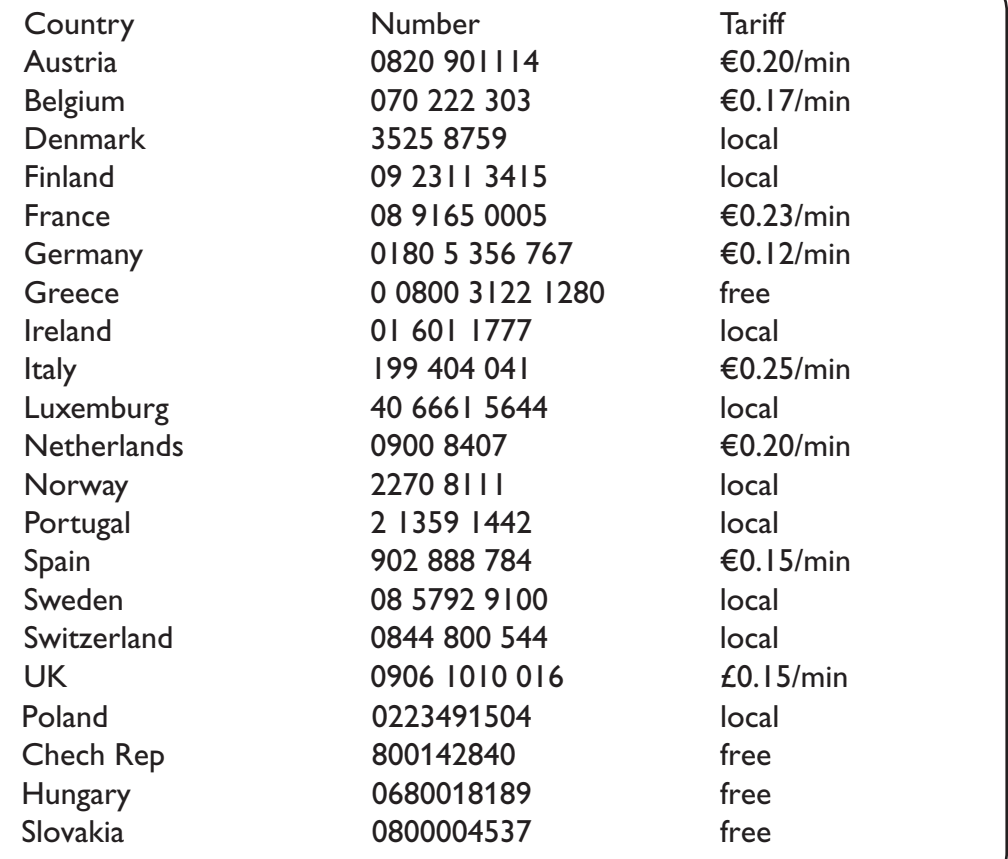

#### **Warning concerning stationary images on the TV screen**

A characteristic of Plasma Display Panels is that displaying the same image for a long time can cause a permanent after-image to remain on the screen. This is called phosphor burn in. Normal use of the TV should involve the showing of pictures that contain constantly moving and changing images that fill the screen.

#### **Avertissement concernant les images fixes sur l'écran du TV**

Une caractéristique des écrans plasma (PDP) est que l'affichage d'une même image pendant une longue durée peut entraîner une image fantôme persistante à l'écran. Il s'agit du marquage du phosphore à l'écran. Lors d'une utilisation normale, le téléviseur doit afficher des images en perpétuel mouvement et en perpétuel changement qui remplissent l'écran.

#### **Waarschuwing met betrekking tot stilstaande beelden op het TV-scherm**

Plasmaschermen hebben als kenmerk dat indien hetzelfde beeld gedurende lange tijd op het scherm blijft, er een permanent nabeeld op het scherm ontstaat, dat ook fosforinbranding wordt genoemd. Bij een normaal gebruik van de TV bewegen en veranderen de beelden op het scherm voortdurend.

#### **Warnhinweise zu Standbildern auf dem Fernsehbildschirm**

Wird an einem Plasma-Bildschirm für längere Zeit ein Standbild angezeigt, so besteht die Gefahr, dass ein permanentes Nachbild auf dem Bildschirm entsteht – ein Effekt, der als Phosphor- Einbrennen bezeichnet wird. Bei normalem Gebrauch des Fernsehers sollten daher ständig wechselnde, bewegte Bilder auf dem gesamten Bildschirm angezeigt werden.

#### **Avviso riguardante immagini statiche sullo schermo**

Una caratteristica dei display al plasma è quello,che se vengono visualizzate immagini statiche per un lungo periodo di tempo, questo può causare una persistenza delle stesse immagini sullo schermo, rimanendo visibili in sottofondo.Questo fenomeno è chiamato phosphor burn in (fosforo bruciato). Durante il normale funzionamento del TV, vengono visualizzare immagini che contengono movimenti costanti o contenuti di immagine che riempiono lo schermo.

#### **Advarsel vedrørende stationære billeder på tv-skærmen**

Plasmaskærme har bl.a. den egenskab, at hvis man viser det samme billede i lang tid, kan dette medføre, at et permanent "spøgelses"-billede forbliver på skærmen. Dette kaldes fosforindbrænding. Normal brug af tv'et indebærer visning af billeder, der konstant bevæger sig, ændrer sig og fylder hele skærmen.

#### **Advarsel angående stillestående bilder på TV-skjermen**

Et karakteristisk trekk for Plasma Display Panels er at dersom samme bilde vises over lengre tid, kan dette føre til at et permanent etterbilde blir igjen på skjermen. Dette fenomenet kalles fosforinnbrenning ('phosphor burn-in'). Ved normal bruk av TV-apparatet bør man vise bilder som beveger og endrer seg konstant og som dessuten fyller skjermen.

#### **Varning för permanenta efterbilder på TV-skärmen**

En egenhet med plasmaskärmar är att om samma bild visas på skärmen under en längre tid så kan det ge uphov till att en permanent efterbild blir kvar på skärmen. Det kallas för fosfor-inbränning. Vid normal användning av TV:n visas bilder som innehåller konstant rörliga och föränderliga bildsekvenser som fyller skärmen.

#### **Varoitus kuvaruudussa paikallaan olevista kuvista**

Plasmanäytöille on ominaista, että saman kuvan näyttäminen pitkän aikaa voi aiheuttaa sen, että jälkikuva jää pysyvästi kuvaruutuun. Tätä kutsutaan kuvan kiinnipalamiseksi.Television normaalissa käytössä kuvaruudussa näkyvien kuvien tulisi liikkua ja vaihtua jatkuvasti.

**Nederlands**

**Français**

#### **Italiano**

#### **Norsk**

**Dansk**

#### **Deustch**

**Svenska**

**Suomi**

**English**

#### Особенности отображения неподвижного изображения на экране

Характеристики плазменной панели таковы, что при длительном отображении на экране статичного изображения возможно появление т.н. «остаточных явлений» в виде цветовых пятен на экране. Этот эффект называют «выжигом люминофора». Штатная работа телевизора предполагает показ постоянно движущегося и меняющегося изображения.

#### **Alerta concerniente a las imágenes que se pueden quedar marcadas en la pantalla del TV**

Es característico de las Pantallas de Plasma que cuando se muestra una imagen fija durante mucho tiempo se puede quedar la imagen marcada en la pantalla. Esto se llama quemado del del fósforo. El uso normal de los TV supone reproducir imágenes que contienen constantes movimientos e imágenes cambiantes que rellenan la pantalla.

#### **Aviso sobre imagens paradas no ecrã do TV**

Uma característica dos Painéis Plasma é que a visualização de uma mesma imagem durante muito tempo poderá provocar uma sombra permanente que se fixa no ecrã. É o chamado efeito de fosforescência. O uso normal do TV deverá envolver a visualização de imagens que tenham movimento e mudança constantes que preencham o ecrã.

#### σιαι ιστοποιοι<br>Προειδοποίηση σχετικά με την προβολή ακίνητων εικόνων στην οθόνη της τηλεόρα

Eνα χαρακτηριστικό των Οθονών Πλάσματος είναι ότι η προβολή της ίδιας εικόνας για μεγάλο χρονικό διάστημα μπορεί να προκαλέσει την εμφάνιση ενός μόνιμου μετεικάσματος ("after-image"), το οποίο παραμένει στην οθόνη. Αυτό ονομάζεται φθορά της φθορίζουσας επιφάνειας της οδόνης ("phosphor burn in"). Η συνήθης χρήση της τηλεόρασης αφορά την εμφάνιση οπτικών απεικονίσεων, οι οποίες περιέχουν διαρκώς κινούμενες και μεταβαλλόμενες εικόνες που γεμίζουν την οθόνη.

#### TV ekranındaki sabit görüntülerle ilgili uyarı

Plasma Ekranlar, bir görüntüyü uzun bir süre gösterdikleri takdirde ekranda görüntü izinin kalmasına sebep olabilir. Buna fosfor yanma denir. TV'nin normal kullanımı, ekranı dolduran sürekli hareket eden ve değişen görüntüleri içermelidir.

#### **Figyelmeztetés a képernyőn folyamatosan jelenlévő képrészletekkel kapcsolatosan**

Plasmaskærme har bl.a. den egenskab, at hvis man viser det samme billede i lang tid, kan dette medføre, at et permanent "spøgelses"-billede forbliver på skærmen. Dette kaldes fosforindbrænding. Normal brug af tv'et indebærer visning af billeder, der konstant bevæger sig, ændrer sig og fylder hele skærmen.

#### **Ostrzeżenie co do nieruchomych obrazów na ekranie telewizora**

Charakterystyczną cechą paneli plazmowych jest to, że wyświetlanie przez dłuższy czas tego samego obrazu może spowodować trwały obraz pozostały na ekranie.To się nazywa starzeniem. Normalnie użytkowany telewizor powinien pokazywać stale poruszające się i zmieniające się obrazy wypełniające ekran.

#### **Upozornění na statické obrázky na obrazovce**

Pokud je na plazmovém panelu zobrazen stejný obrázek po dlouhou dobu může tento obrázek zůstat být viditelný i po jeho vypnutí.Tento jev nazýváme "vyčerpání luminoforů". Při běžném použití televizoru s plazmovým panelem se obrázky neustále mění a jejich obsah se pohybuje.

#### **Varovanie týkajúce sa statických obrázkov na TV obrazovke**

Charakteristickou vlastnosťou plazmových obrazoviek je, že dlhodobé zobrazenie nemeniaceho sa obrazu môže spôsobiť jeho následné permanentné zotrvanie na obrazovke. Jedná sa o tzv. "vypálenie luminofóru". Štandardné použitie TV predpokladá zobrazovanie neustále sa pohybujúceho a meniaceho sa obrazu na obrazovke.

**Slovenský**

#### **Eλληνικα**

**Português**

**Polski**

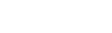

**Türkçe**

**Magyar**

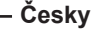

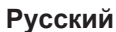

**Español**

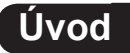

Děkujeme, že jste si zakoupili tento televizní přijímač. Tato příručka vám pomůže s nastavením a dalším použitím televizoru. Doporučujeme, abyste si příručku pozorně pročetli.

### **Obsah**

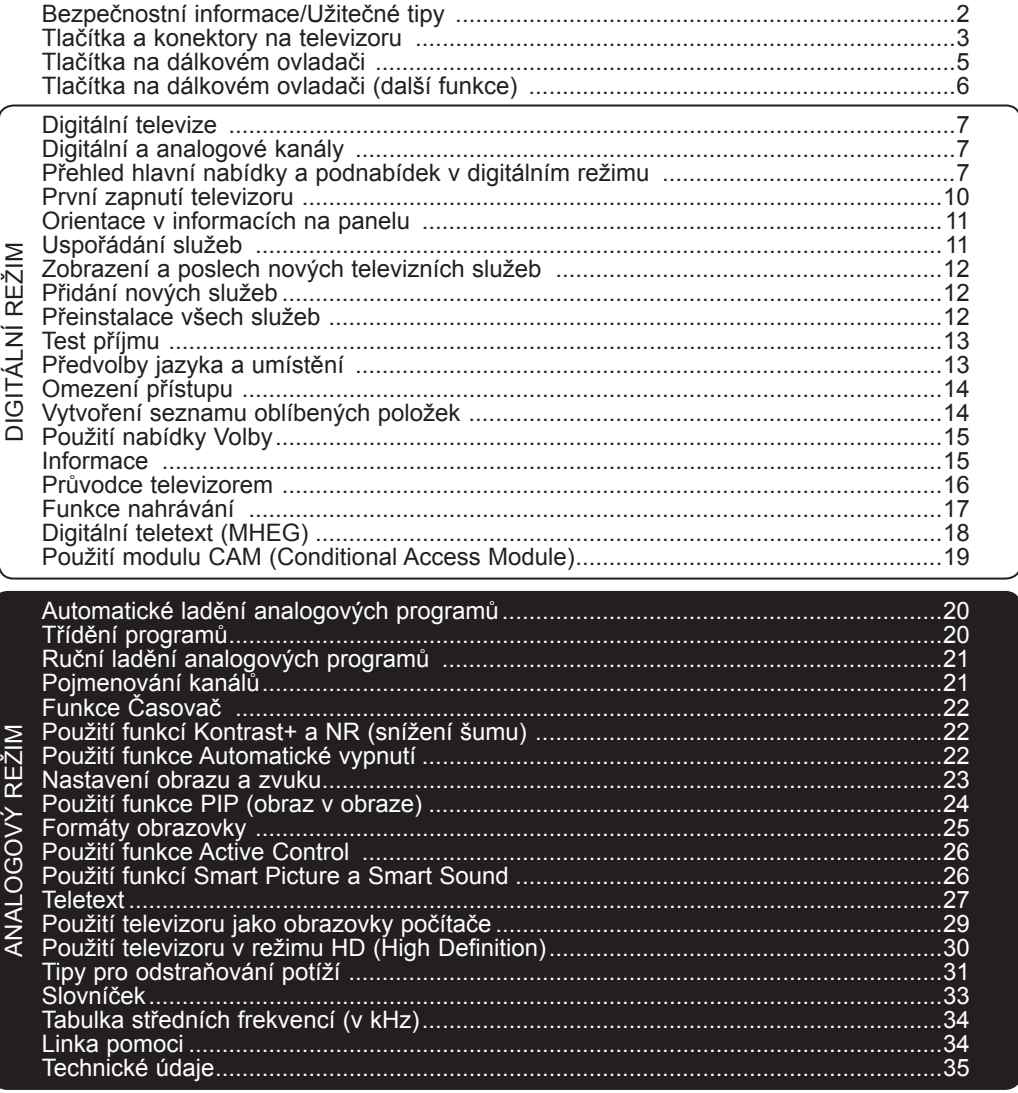

#### **Recyklace**

Obal tohoto výrobku je určen k recyklaci. Obraťte se na místní úřady pro správné nakládání s odpadem.

#### **Likvidace starého výrobku**

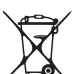

Tento výrobek je navržen a vyroben z vysoce kvalitních materiálů a součástek, které mohou být recyklovány a znovu použity. Pokud je produkt označen symbolem přeškrtnuté popelnice s kolečky, znamená to, že se na výrobek vztahuje nařízení Evropské unie 2002/976/EC. Zjistěte si informace o místním systému sběru tříděného odpadu elektrických a elektronických produktů.

Postupujte podle místních právních předpisů a nelikvidujte staré spotřebiče spolu s běžným domovním odpadem. Správné nakládání s vaším výrobkem pomůže předcházet možným negativním dopadům na životní prostředí a lidské zdraví.

### <span id="page-5-0"></span>**Bezpečnostní informace/Užitečné tipy**

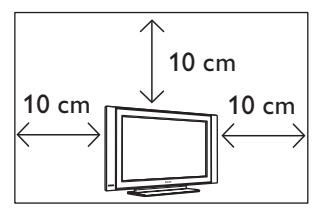

Po stranách televizoru ponechte alespoň 10 cm volného místa, aby byla zajištěna správná ventilace. Umístěte přijímač na pevný, rovný povrch. Ventilační otvory TV nikdy nezakrývejte textiliemi ani jinými materiály. Mohlo by dojít k přehřátí zařízení. Do ventilačních otvorů neumisťujte žádné předměty. Pokud by se do těchto otvorů dostal kov nebo hořlavý materiál, mohlo by dojít k požáru nebo elektrickému zkratu.

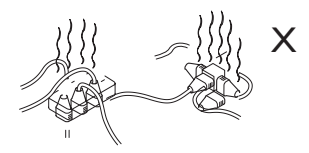

Dbejte, abyste do jedné zásuvky nezapojili příliš mnoho spotřebičů. Mohlo by dojít k přetížení sítě a následnému požáru nebo elektrickému zkratu.

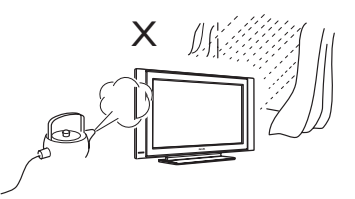

Abyste se vyhnuli elektrickému zkratu či požáru, nevystavujte TV dešti ani vlhkosti.

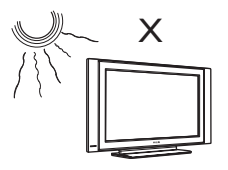

Nevystavujte televizor přímému slunečnímu světlu nebo horku.

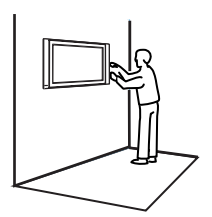

Instalaci televizoru na zeď by měl provést kvalifikovaný technik. Nevhodná a nesprávná instalace může být nebezpečná.

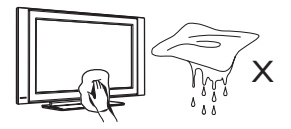

Při čištění otírejte povrch nebo obrazovku televizoru navlhčenou bavlněnou tkaninou nebo jiným měkkým materiálem, například jelenicí. Nepoužívejte příliš mokrý hadřík, ze kterého voda kape. K čištění TV nepoužívejte aceton, toluen či alkohol. Z bezpečnostních důvodů odpojte přívodní šňůru ze zásuvky.

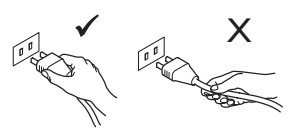

Při odpojování ze zásuvky uchopte napájecí kabel za zástrčku a netahejte přímo za kabel. Nepoužívejte špatně osazenou zásuvku.

Zástrčku zasuňte do zásuvky pevně. Pokud je zástrčka volná, může dojít k elektrickému zkratu a následnému požáru.

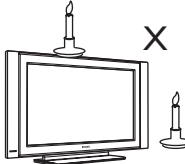

Na televizor ani do jeho blízkosti neumisťujte zdroje otevřeného ohně, jako jsou zapálené svíce.

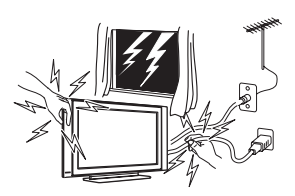

Z bezpečnostních důvodů se během bouřky nedotýkejte televizoru, napájecího kabelu ani anténního přívodu.

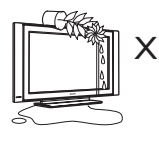

Na televizor neumisťujte vázy naplněné vodou. Voda vylitá do přístroje může způsobit elektrický zkrat. Pokud do přístroje natekla voda, nezapínejte jej. Neprodleně nechte přijímač zkontrolovat kvalifikovaným opravářem.

### <span id="page-6-0"></span>**Tlačítka a konektory na televizoru**

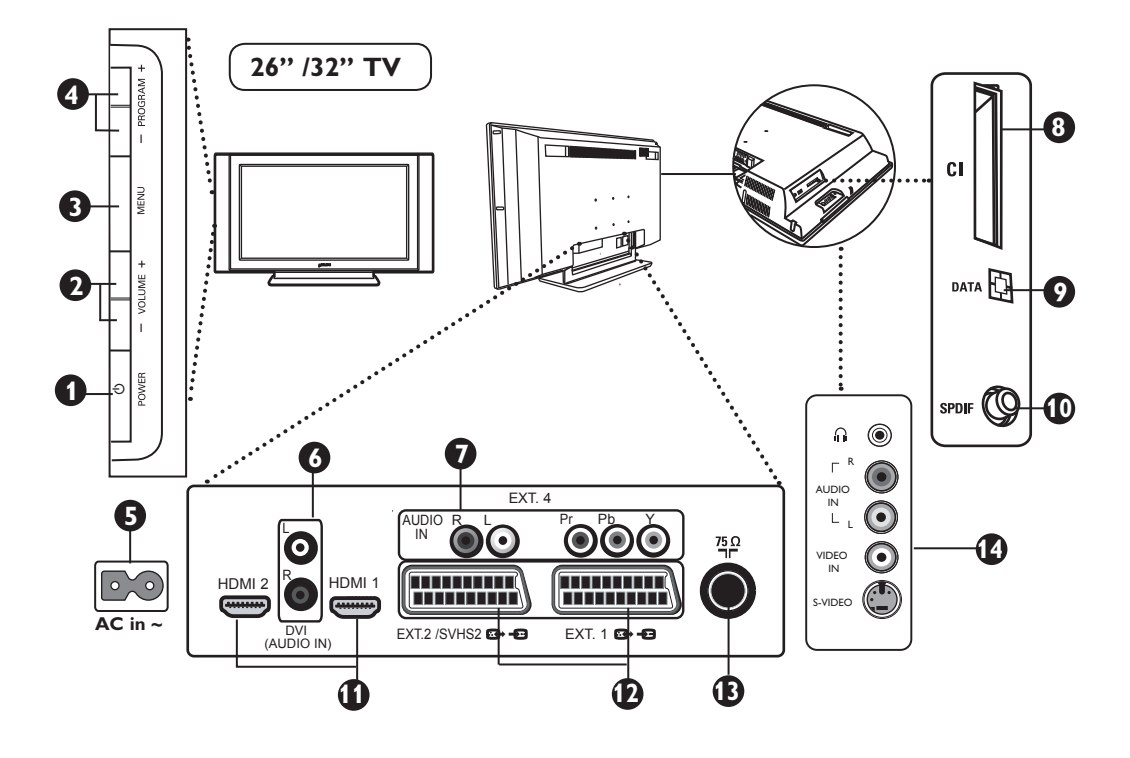

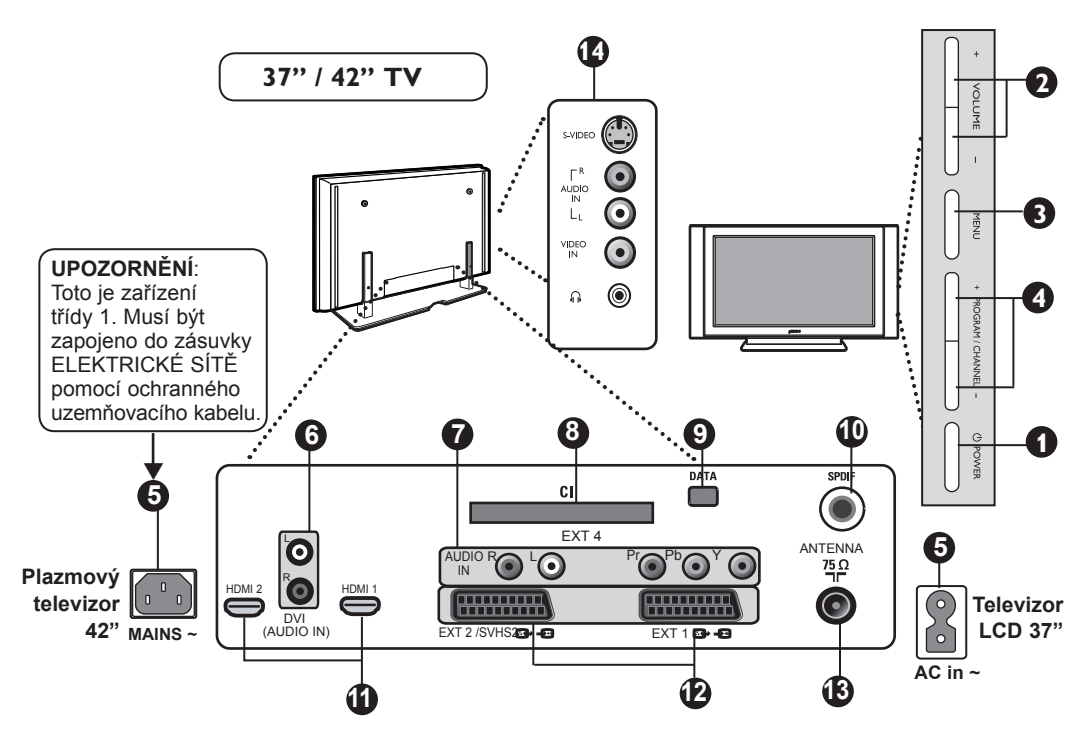

### **Tlačítka a konektory na televizoru**

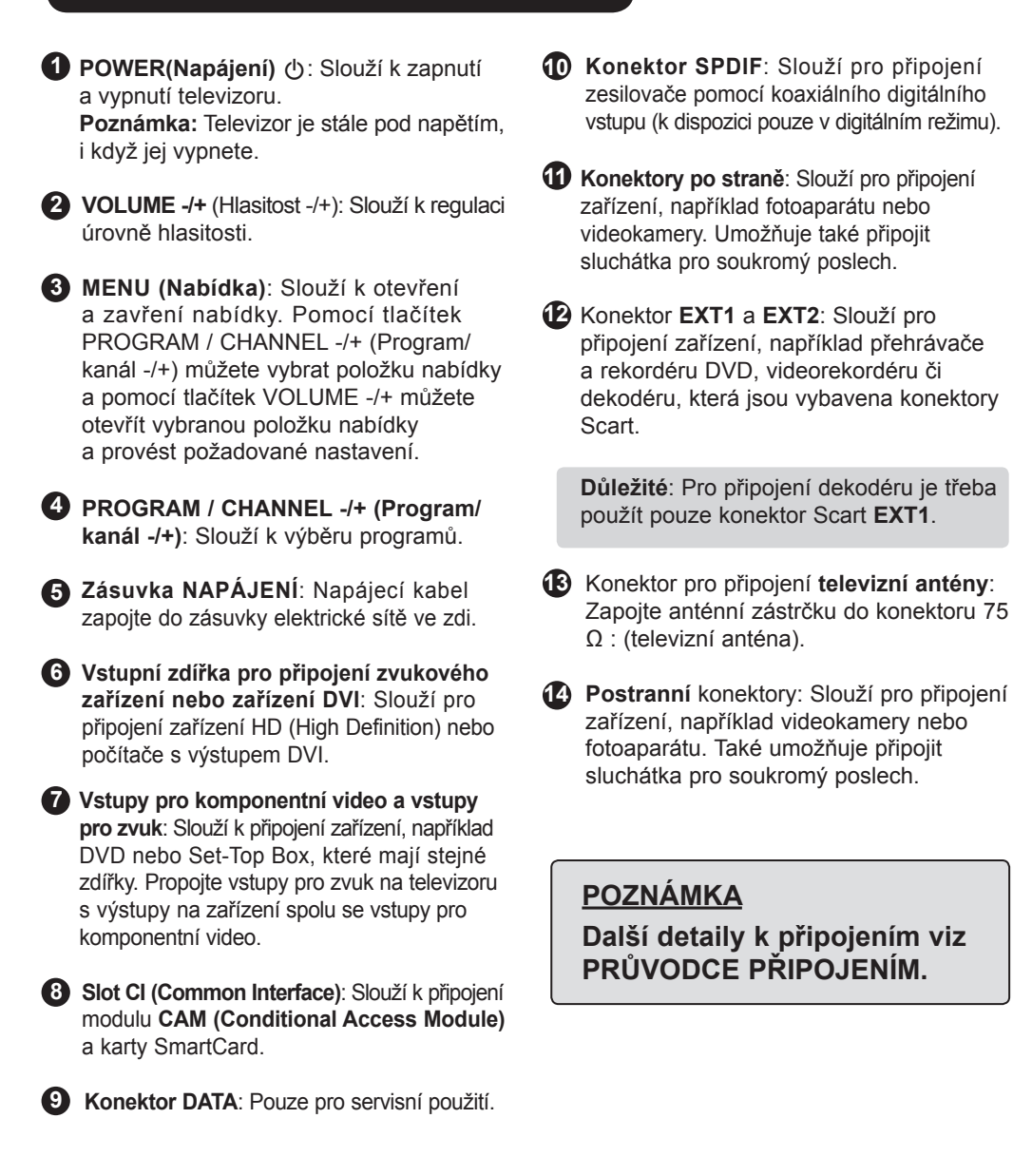

### <span id="page-8-0"></span>**Tlačítka na dálkovém ovladači**

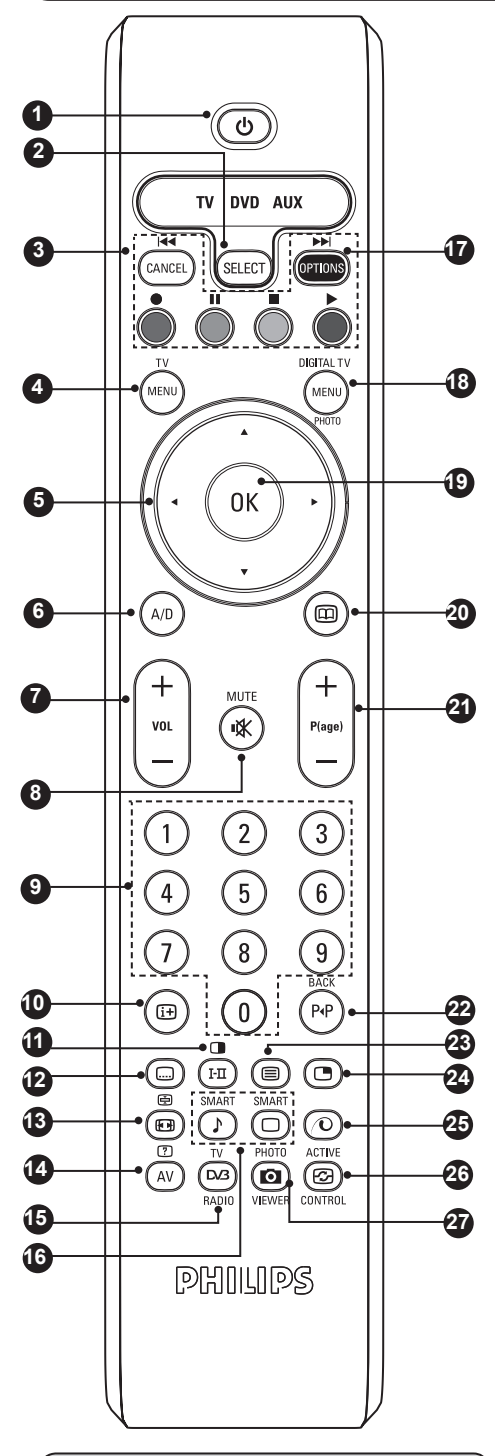

Indikátor síly signálu zobrazuje sílu signálu přenosu sledovaného programu.

### **Pohotovostní režim 1**

Slouží k přepnutí televizoru do pohotovostního režimu. Chcete-li televizor znovu zapnout, stiskněte tlačítka  $(\circled{6})$ ,  $(0)$ až $(9)$ nebo tlačítko + P(age) – (+ Stránka -).

**Výběr režimu 2** Slouží k aktivaci dálkového ovládání v režimu TV, DVD nebo AUX (viz strana 6).

### **Storno 3**

V digitálním režimu funguje jako tlačítko pro ukončení teletextu MHEG, nejsou-li k dispozici barevná tlačítka pro ukončení režimu teletextu.

#### (MENU) **Nabídka TV 4**

Slouží k zobrazení nebo úpravě pomocí analogových nabídek.

**Kurzorová tlačítka 5**

Tato 4 tlačítka slouží k procházení nabídky nebo k přímému přístupu k formátům obrazovky.

- **Analogový nebo digitální režim 6** Slouží k přepínání mezi analogovým a digitálním režimem televizoru.
	-

**Volume +/- (Hlasitost +/-) 7** Slouží k úpravě úrovně zvuku.

**Vypnutí a zapnutí zvuku 8** Slouží k vypnutí a zapnutí zvuku.

#### **Číselná tlačítka 9**

Slouží k přímému přístupu k programům. U dvojmístných a trojmístných čísel programů je třeba druhou nebo třetí číslici zadat dříve, než zmizí pomlčka. Po několik sekund se na obrazovce zobrazí číslo, název a v analogovém režimu také režim zvuku.

### **Informace na obrazovce 10**

V **digitálním** režimu jedním stisknutím tlačítka zobrazíte informační panel a dalším stisknutím tlačítka zobrazení informací zrušíte (viz strana 11). V **analogovém** režimu slouží toto tlačítko k zobrazení a zrušení zobrazení čísla programu, režimu zvuku, zbývajícího času časovače automatického vypnutí a indikátoru síly signálu\*.

### **11** Režim teletextu / zvuku

V režimu **teletextu** funguje jako tlačítko teletextu (viz strany 27 – 28). V režimu **TV** slouží k nucenému přepnutí programů v režimu **Stereo** a **Nicam Stereo** do režimu **Mono**, nebo u dvojjazyčných programů pro výběr mezi režimem **Dual**åor **Dual**». *Kontrolka* **Mono** *svítí červeně, je-li nucené přepínání zapnuto.*

### **Režim titulků 12**

V digitálním režimu slouží k aktivaci a deaktivaci režimu titulků.

### <span id="page-9-0"></span>**Tlačítka na dálkovém ovladači**

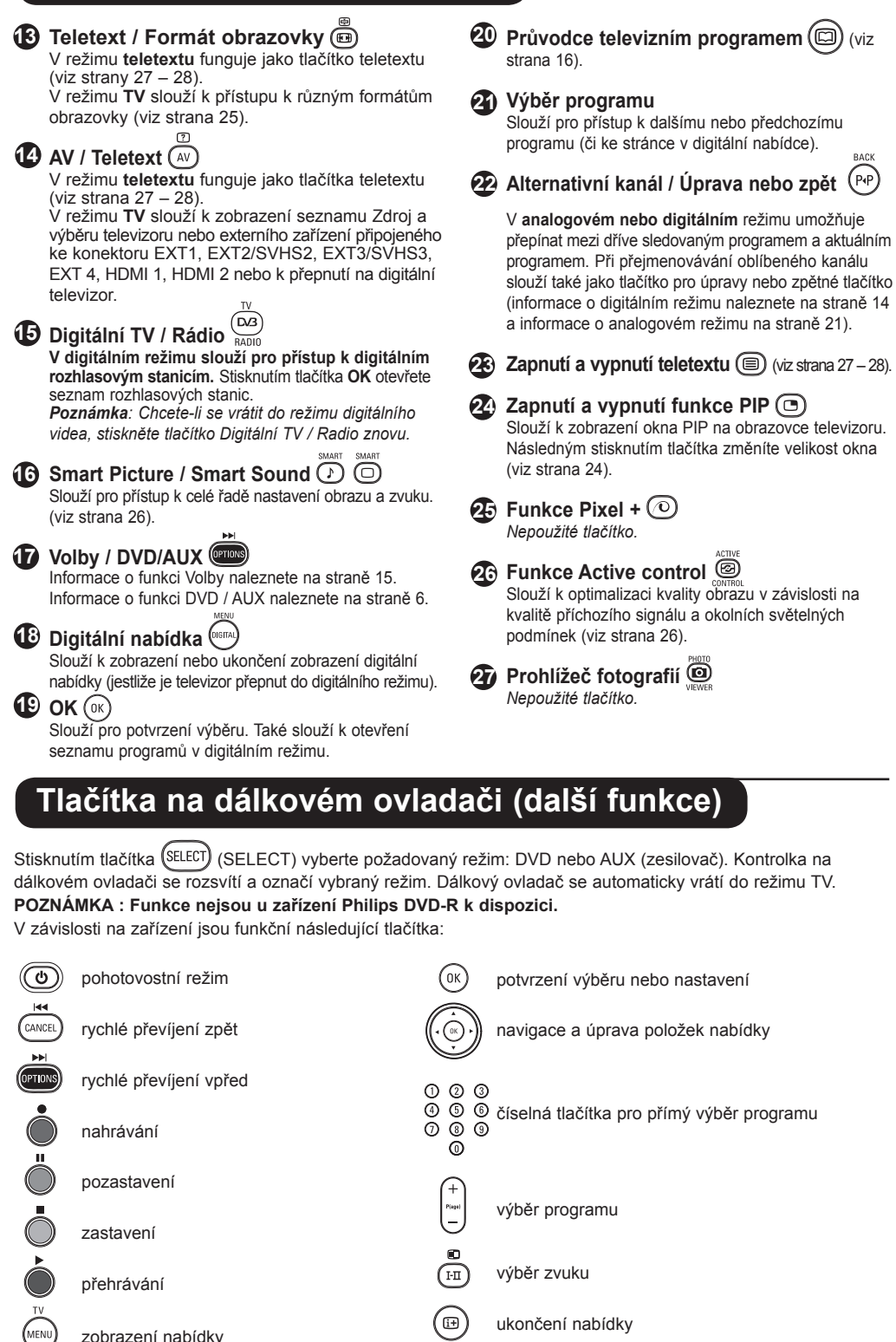

výběr programu

ukončení nabídky

výběr zvuku

 $\circledcirc$ 

**Fi** 

**6**

nahrávání

pozastavení

zastavení

přehrávání

zobrazení nabídky

### <span id="page-10-0"></span>**Digitální televize**

Digitální televizní vysílání nabízí mnohem širší výběr možností sledování televizoru, který není rušen jako tomu může být u analogového televizního vysílání. Poskytuje úplně nový zážitek ze sledování televizoru. K dispozici je větší výběr možností širokoúhlého nastavení. Celá řada oblíbených programů je nyní na digitálních kanálech vysílána v širokoúhlém formátu. Tento formát neumí analogové televizory správně zobrazit.

Digitální televizní vysílání poskytuje zcela nové možnosti interaktivity. Pomocí dálkového ovladače můžete získat přístup ke všem druhům informací, například digitálnímu textu, který je srozumitelnější než starý teletextový systém. Umožňuje zobrazit související informace na obrazovce a současně sledovat program. Digitální televizor také využívá elektronického průvodce programy (EPG), který poskytuje rychlý a snadný způsob zobrazení úplného seznamu digitálních programů podobně jako v novinách nebo televizním magazínu.

### **Digitální a analogové kanály**

Při prvním zapnutí je u televizoru vždy nastaven **DIGITÁLNÍ** režim. Televizor je vybaven dvěma tunery pro příjem televizních kanálů. Jeden je určen pro digitální kanály a druhý pro analogové kanály. Mezi analogovým a digitálním režimem můžete přepínat pomocí tlačítka (A/D) na dálkovém ovladači. Pro výběr kanálů použijte tlačítko P(age) **+/–** nebo tlačítka  $(0)$ až  $(9)$ 

### **Přehled hlavní nabídky a podnabídek v digitálním režimu**

- $\bigodot$  Pomocí tlačítka  $\left(\frac{\Delta}{D}\right)$  na dálkovém ovladači vyberte digitální režim.
- $\bullet$  Po přepnutí do digitálního režimu zobrazte stisknutím tlačítka  $\langle \text{MENW} \rangle$  nabídku nastavení.
- **1** Pomocí tlačítek ▲ ▼ ◀ ► můžete nabídku procházet a vybírat či upravovat položky nabídky.

#### **Nastavení**

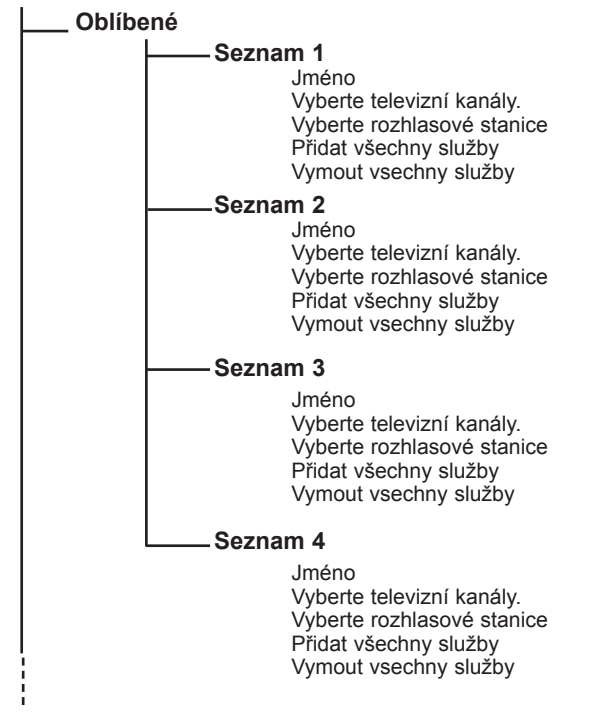

## **Přehled hlavní nabídky a podnabídek v digitálním režimu**

#### **Nastavení**

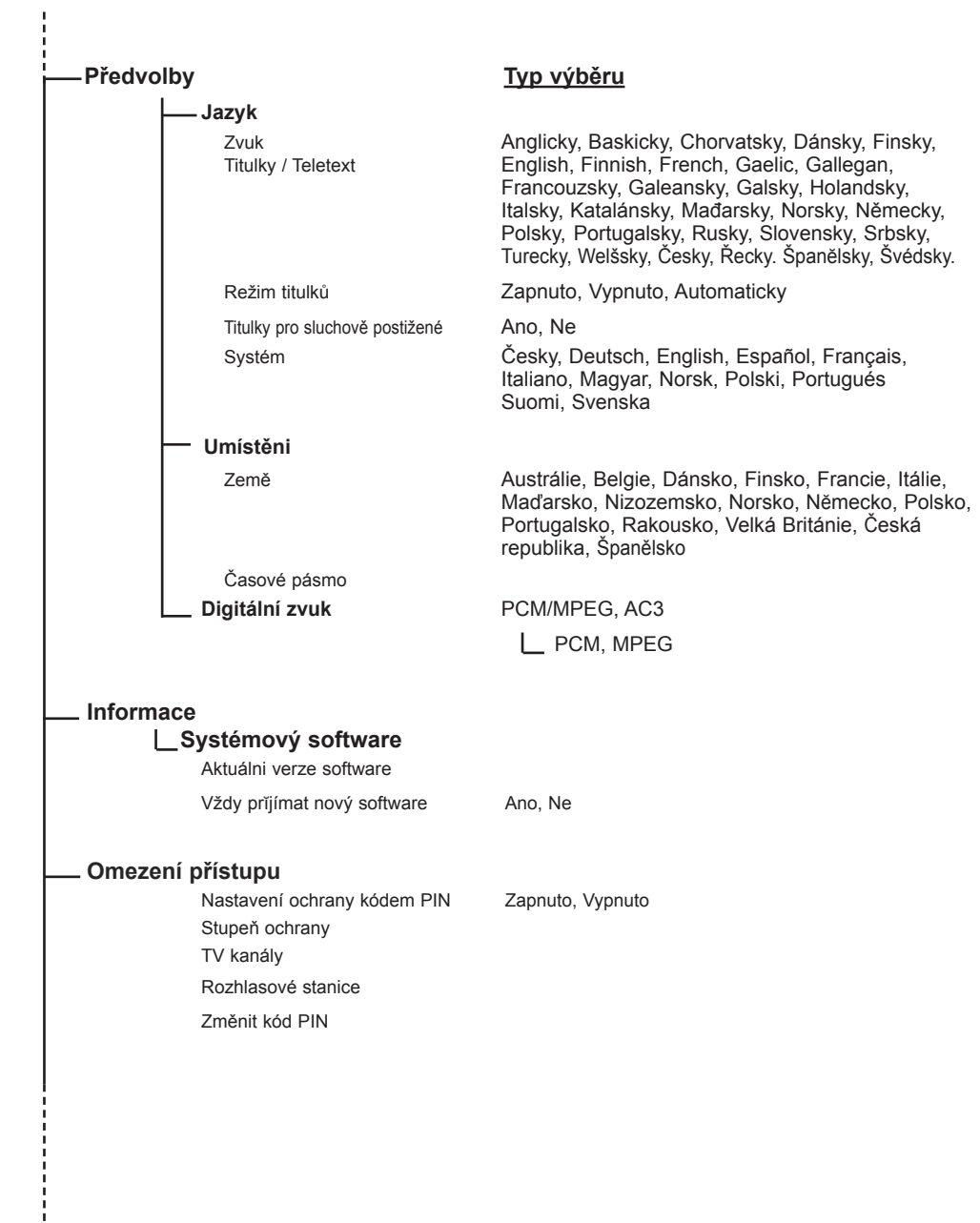

### **Přehled hlavní nabídky a podnabídek v digitálním režimu**

#### **Nastavení**

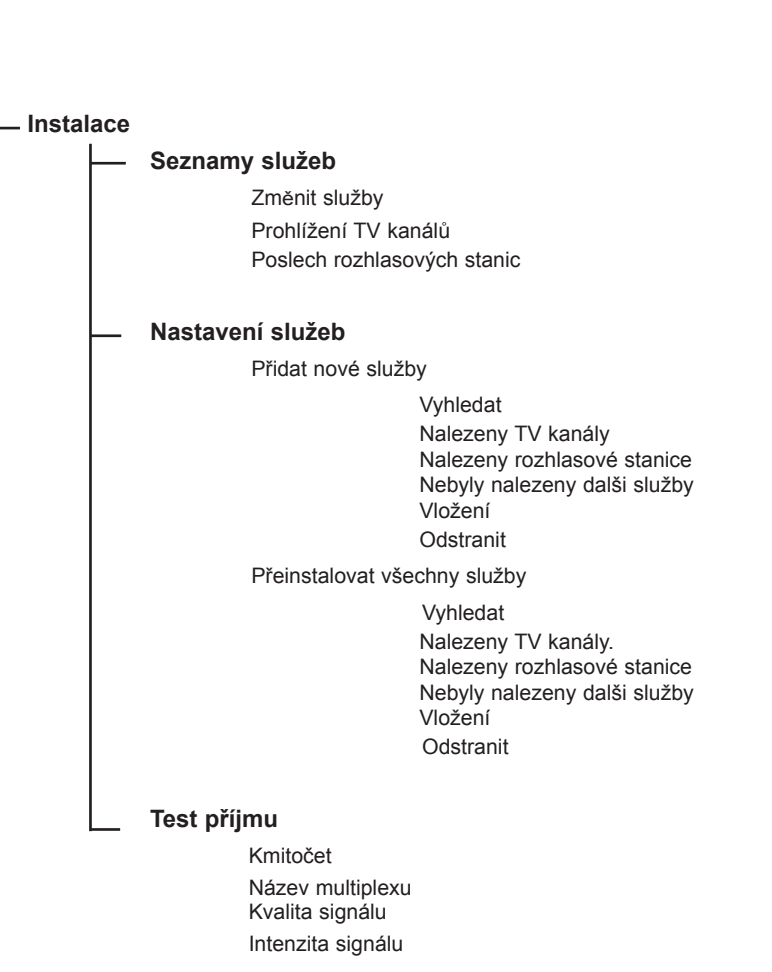

### <span id="page-13-0"></span>**První zapnutí televizoru**

Při prvním zapnutí televizoru se na obrazovce objeví blahopřání. Jazyk této zprávy se mění každých 5 sekund. Jestliže se zpráva nezobrazí, stisknutím a podržením tlačítka **MENU** na boční straně televizoru po dobu 5 sekund zobrazte zprávu.

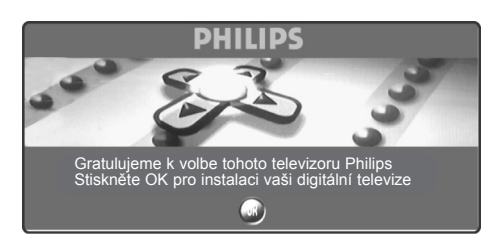

& Ve chvíli, kdy se na obrazovce zobrazí požadovaný jazyk, stiskněte tlačítko  $(0K)$  na dálkovém ovladači. Zobrazí se nabídka Instalace:

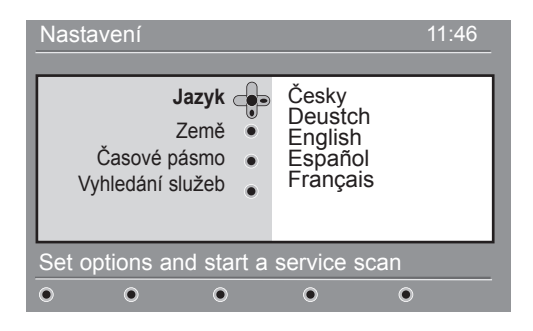

 $\bullet$  V závislosti na vybraném jazyce jsou nyní přednastaveny položky **Jazyk**, **Země** a **Časové pásmo**. Před spuštěním vyhledávání služeb však můžete tyto předvolby změnit.

 $\bigodot$  Pomocí kurzorových tlačítek vyberte položky **Jazyk Země** a **Časové pásmo** a zkontrolujte, zda jejich nastavení odpovídá vašim požadavkům. V případě potřeby nastavení pomocí kurzorových tlačítek upravte a stisknutím tlačítka  $\binom{0K}{0K}$ zobrazení nabídky ukončete.

*UPOZORNĚNÍ: Jestliže zvolíte nesprávnou zemi, nebude číslování kanálů odpovídat standardu používanému ve vaší zemi. Může se také stát, že nebudete moci využívat všech služeb, případně nebudou k dispozici vůbec žádné služby*

- $\bullet$  Z nabídky vyberte položku Vyhledání služeb a stisknutím tlačítka (0K) spusťte instalaci. Zobrazí se nabídka vyhledávání služeb. Všechny digitální a analogové programy jsou vyhledány a uloženy automaticky. Po dokončení vyhledávání bude v nabídce uveden počet nalezených digitálních služeb a analogových programů.
- $\bigodot$  Dvakrát stiskněte tlačítko  $(0K)$  a můžete začít sledovat televizor. Na obrazovce televizoru se zobrazí aktuální program.Nyní je instalace dokončena.

 **POZNÁMKA:** Pokud se rozhodnete obnovit výchozí nastavení výrobce, stiskněte a podržte tlačítko **MENU** na boční straně televizoru po dobu 5 sekund. Na obrazovce se zobrazí blahopřejná zpráva.

Opakujte kroky 1 až 5 a postupujte stejně jako při prvním zapnutí televizoru.

Touto akcí resetujete digitální i analogový režim na výchozí nastavení výrobce.

### <span id="page-14-0"></span>**Orientace v informacích na panelu**

Při výběru digitálního programu se v horní části obrazovky zobrazí po dobu několika sekund informační panel.

#### **Popis panelu**

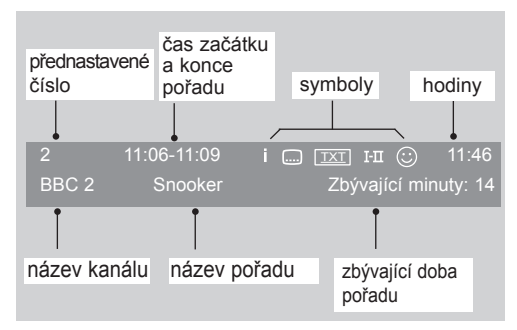

Panel obsahuje informace o přednastaveném čísle, názvu kanálu, délce trvání pořadu, hodinách, názvu pořadu a času, který zbývá do skončení aktuálního pořadu.

#### **Popis symbolů:**

- **i** K tomuto pořadu jsou k dispozici další informace: jedním stisknutím tlačítka (iii) informace zobrazíte, dalším stisknutím zobrazení informací zrušíte.
- Jsou k dispozici titulky: jestliže je chcete zobrazit, otevřete stisknutím tlačítka ....) nebo tlačítka nabídku možností a vyberte titulky.
- TXT Označuje, že je k dispozici analogový teletext v digitálním režimu.
- I-II K dispozici jsou další jazyky zvuku, které lze vybrat v nabídce možností.
- u Vybraný seznam oblíbených položek je zobrazen v jedné z barev (červená, zelená, žlutá nebo modrá) aktivovaného seznamu. *Poznámka : Jestliže je program uložen v jednom či více seznamech oblíbených položek, který není v*

*tuto chvíli aktivován, zobrazí se symbol*  $\odot$  v bílé barvě.

### **Uspořádání služeb**

Tato nabídka umožňuje změnit pořadí uložených digitálních kanálů a rozhlasových stanic.

- $\bullet$  Po přepnutí do digitálního režimu zobrazte stisknutím tlačítka (MENU) nabídku nastavení.
- $\Omega$  Stisknutím tlačítka  $\blacktriangledown$  vyberte položku Instalace, stiskněte dvakrát tlačítko  $\blacktriangleright$  a vyberte nabídku **Seznamy služeb**.

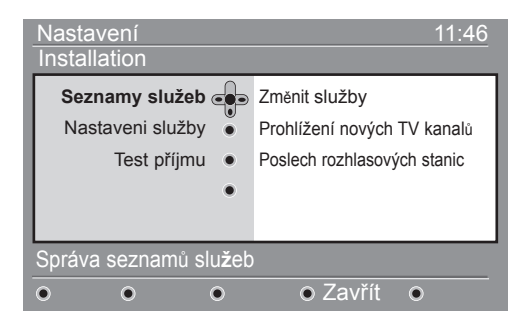

- **1** Pomocí tlačítek ▲ ▼ vyberte položku Změnit služby a stiskněte tlačítko  $\blacktriangleright$ .
- **4** Stisknutím tlačítek ▲ ▼ vyberte kanál, jehož pořadí chcete změnit.

S stisknutím tlačítka  $(0K)$  výběr aktivujte. chcete odinstalovat vybraný kanál stiskněte červené tlačítko.

- $\bullet$  Vyberte ( $\bullet$   $\bullet$ ) nové číslo, pod které chcete vybraný kanál uložit.
- $\bullet$  Volbu potvrďte tlačítkem  $(0\kappa)$ . Výměna kanálů je provedena.
- $\bullet$  Opakujte postup  $\bullet$  až  $\bullet$  dokud neuložíte všechny kanály v požadovaném pořadí.
- $\Omega$  Stisknutím tlačítka  $\blacktriangleleft$  se vrátíte do předchozí nabídky.
- $\mathbf{\Phi}$  Stisknutím tlačítka (MENU) ukončíte nabídku.

### <span id="page-15-0"></span>**Zobrazení a poslech nových televizních služeb**

Tato nabídka umožňuje ověřit dostupnost nových televizních kanálů nebo nových rozhlasových stanic, které zahájily vysílání po počáteční instalaci.

- $\bullet$  Po přepnutí do digitálního režimu zobrazte stisknutím tlačítka (MENU) nabídku nastavení.
- $\bullet$  Stisknutím tlačítka ▼ vyberte položku **Instalace**, stiskněte dvakrát tlačítko ▶ a vyberte nabídku **Seznamy služeb**.
- $\bullet$  Pomocí tlačítek ▲ ▼ vyberte položku Prohlížení **TV kanálů a Poslech rozhlasových stanic**.
- $\bullet$  Jestliže jsou k dispozici nové služby, otevřete stisknutím tlačítka ► seznam a pomocí tlačítek  $\blacktriangle$   $\blacktriangledown$  ho projděte.
- Stisknutím tlačítka  $\blacktriangleleft$  se vrátíte do předchozí nabídky. DIGITAL TV
- $\bullet$  Stisknutím tlačítka  $(\text{MEN})$  ukončíte nabídku.

### **Přidání nových služeb**

Tato nabídka umožňuje vyhledat nové televizní kanály nebo nové rozhlasové stanice, které zahájily vysílání po počáteční instalaci.

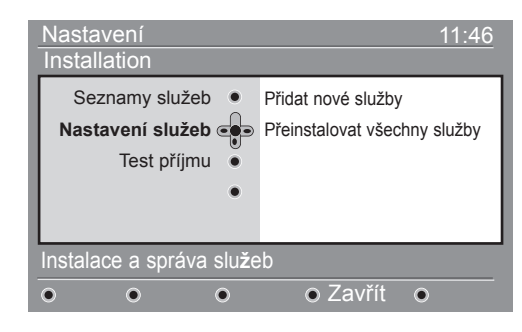

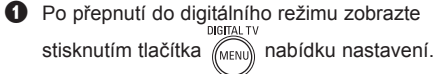

**<sup>●</sup>** Pomocí tlačítka ▼ vyberte položku Instalace a stiskněte tlačítko ▶.

- **<sup>6</sup>** Vyberte položku Nastavení služeb (▼) a stiskněte tlačítko ►.
- **<sup>△</sup>** Stisknutím tlačítka ▶ **Přidat nové služby** a stisknutím tlačítka aktivujte instalaci.  $(0K)$  Spustí se vyhledávání a pouze nové kanály se uloží a přidají do seznamu kanálů.

 Zobrazí se procento dokončení instalace a počet nalezených kanálů. (Po dokončení vyhledávání, potvrďte tlačítkem  $\left( \text{OK} \right)$  nové služby.)

**6** Stisknutím tlačítka < se vrátíte do předchozí nabídky. Stisknutím tlačítka (MENU) ukončíte nabídku.

### **Přeinstalace všech služeb**

Tato nabídka umožňuje přeinstalovat všechny digitální kanály a rozhlasové stanice.

 $\bullet$  Po přepnutí do digitálního režimu zobrazte stisknutím tlačítka (MENU) nabídku nastavení.

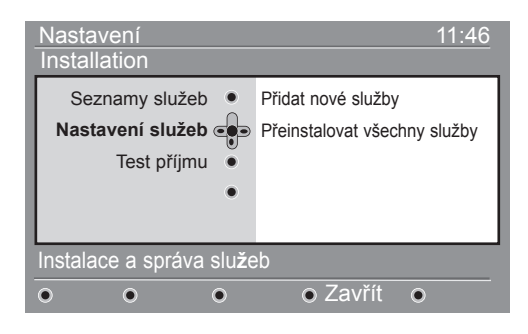

- $\bullet$  Pomocí tlačítka v vyberte položku Instalace a stiskněte tlačítko ▶.
- **1** Vyberte položku Nastavení služeb (▼) a stiskněte tlačítko ▶.
- ' Vyberte položku **Přeinstalovat všechny služby** (▼) a stiskněte tlačítko ▶.

Sisknutím tlačítka  $(0K)$  spusťte instalaci. Spustí se vyhledávání všech digitálních služeb, které jsou následně automaticky uloženy.

Po dokončení vyhledávání bude v nabídce uveden počet nalezených digitálních služeb.

- **3** Po dokončení vyhledávání, uložte služby tlačítkem (OK
- $\bullet$  Stisknutím tlačítka  $\bullet$  se vrátíte do předchozí nabídky.
- $\mathbf \Omega$  Stisknutím tlačítka  $\left(\mathbb{M}\right)$ ukončíte nabídku.

### <span id="page-16-0"></span>**Test příjmu**

Tato nabídka umožňuje zjistit sílu signálu přijímaného prostřednictvím antény.

 $\bullet$  Po přepnutí do digitálního režimu zobrazte stisknutím tlačítka <sub>(MENII</sub>) nabídku nastavení.

 $\odot$  Stisknutím tlačítka  $\textbf{v}$  vyberte položku Instalace a stisknutím tlačítka ► zobrazte nabídku instalace. Nastavení 11:46 **Installation** 

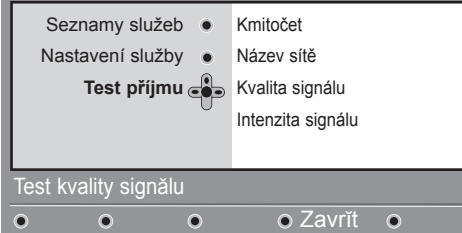

**<sup>6</sup>** Pomocí tlačítka ▼ vyberte položku Test příjmu a stiskněte tlačítko ▶. Zobrazí se frekvence aktuálního programu, název multiplexu, kvalita a síla signálu.

## **Předvolby jazyka a umístění**

Tato nabídka umožňuje vybrat upřednostňovaný jazyk zvuku, titulků, teletextu a nabídky a změnit umístění (zemi a časové pásmo).

 $\bullet$  Po přepnutí do digitálního režimu zobrazte.

stisknutím tlačítka ([MENU]) nabídku nastavení.

 $\Omega$  Pomocí tlačítka v vyberte položku **Předvolby** a stiskněte tlačítko ▶.

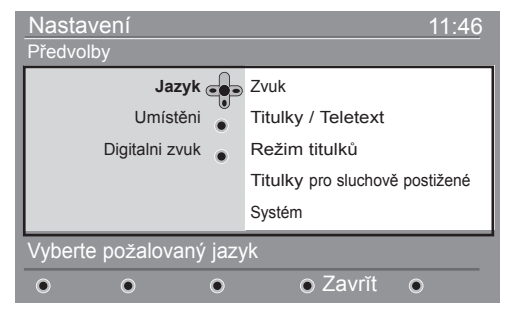

- " Vyberte položku **Jazyk, Umístěni** a **Digitalni zvuk**, Location nebo Digital Audio Output (▼) a stiskněte tlačítko ▶.
- **4** Pomocí tlačítek ▲ ▼ vyberte nastavení a stisknutím tlačítka  $\blacktriangleright$  otevřete podnabídku.

Proveďte požadované změny a stisknutím tlačítka Í nabídku ukončete. 0ĸ

**4** Pomocí tlačítka ► otevřete položku Frekvence a pomocí tlačítek  $(0)$  až  $(9)$  zadejte frekvenci digitálního kanálu, kterou chcete vyzkoušet. Stisknutím tlačítka ▶ se přesuňte k místu pro zadání dalšího znaku. Seznam čísel digitálních kanálů naleznete v televizním magazínu. *Další informace naleznete v tabulce frekvencí na straně 34.*

Jestliže je kvalita a síla signálu špatná, zobrazí se v dolní části nabídky výzva k zadání frekvence v rozmezí dolního a horního omezení Jestliže nedojde ke zlepšení signálu ani po zadání frekvence, můžete zkusit vylepšit, vyměnit, natočit nebo modernizovat anténu. Chcete-li však dosáhnout optimálních výsledků, doporučujeme obrátit se na odborníka zaměřeného na instalaci antén.

- **6** Po zadání frekvence ukončete zobrazení nabídky Frekvence stisknutím tlačítka (0K)
- $\bullet$  Stiskem tlačítka  $\bullet$  se vrátíte do předchozí nabídky.
- DIGITAL **O** Stisknutím tlačítka (MENU) ukončíte nabídku.
- **Jazyk: Výchozí nastavení jazyka**
- **Zvuk**: Slouží k výběru jazyka zvuku.
- **Titulky/Teletext**: Slouží k výběru jazyka titulků a teletextu.
- **Režim titulků**: Slouží k vypnutí, zapnutí nebo automatickému zobrazení (titulky jsou zobrazeny pouze u originálního přenosu zvuku).
- • **Titulky pro sluchově postižené**: Slouží k aktivaci nebo deaktivaci specifických titulků pro sluchově postižené (jsou-li poskytovány provozovatelem vysílání).
- **Systém**: Slouží k výběru jazyka nabídky.

#### **Umístění: Nastavení umístění**

- **Země**: Slouží k výběru země, ve které se nyní nacházíte. *UPOZORNĚNÍ: Jestliže zvolíte nesprávnou zemi, nebude číslování kanálů odpovídat standardu používanému ve vaší zemi. Může se také stát, že nebudete moci využívat všech služeb, případně nebudou k dispozici vůbec žádné služby.*
- **Časové pásmo**: Slouží k výběru časového pásma, ve kterém se nyní nacházíte.

#### **Digitální zvuk: Nastavení výstupu digitálního audia**

 Slouží k výběru zvuku AC3 (jestliže zesilovač podporuje formát Dolby Digital) nebo zvuku PCM/ MPEG (jestliže zesilovač nepodporuje formát Dolby Digital).

**Poznámka:** Jestliže vyberete zvuk AC3, je třeba k televizoru připojit systém domácího kina nebo zesilovač. V tomto režimu nebude zvuk vycházet z reproduktorů televizoru.

Stisknutím tlačítka  $\triangleleft$  se vrátíte do předchozí nabídky.

 $\bullet$  Stisknutím tlačítka  $\text{NEN}$ ukončíte nabídku.

### <span id="page-17-0"></span>**Omezení přístupu**

Tato nabídka umožňuje nastavit omezení přístupu k digitálním kanálům.

**O** Po přepnutí do digitálního režimu zobrazte stisknutím tlačítka (MENU) nabídku nastavení.

- $\Omega$  Pomocí tlačítka v vyberte položku Omezení **přístupu** a stiskněte tlačítko ▶.
- $\bullet$  Stisknutím tlačítka  $\triangleright$  otevřete nabídku ochrany pomocí kódu **Nastavení ochrany kódem PIN**.

#### Nastavení 11:46Omezení přístupu **Nastavení orchrany kódem PIN** co Zapnuto Vypnuto Stupeň ochrany TV kanály Rozhlasové stanice Změnit kód PIN Přepněte mezi zapnutou nebo vypnutou o chranou k**ó**dem PIN  $\Omega$  $\bullet$  $\overline{O}$ Zavřít  $\bullet$ **4** Pomocí tlačítek **I ►** nastavte možnost na **Zapnuto** a stisknutím tlačítka (0K) nabídku

ukončete. Poté budete mít přístup k dalším nastavením:

 *Varování: Používáte-li jakýkoli způsob omezení přístupu, je třeba zadat kód PIN při každém plánování nahrávání programu.*

- **Stupeň ochrany**: Slouží k výběru požadované klasifikace pro zamknutí kanálu.Klasifikace podle věku pouze zablokuje určité programy, jestliže provozovatel vysílání poskytuje s programem tento údaj.
- **TV kanály**: Vyberte televizní kanál, který chcete zamknout, a stiskněte tlačítko (0K)
- **Rozhlasové stanice**: Vyberte rozhlasovou stanici, kterou chcete zamknout a stiskněte tlačítko (OK
- **Změnit kód PIN**: Stisknutím tlačítka Dotevřete nabídku. Podle pokynů na obrazovce změňte přístupový kód.

 *Výchozí kód PIN je 1234. Jestliže zapomenete osobní kód, můžete obnovit nastavení na výchozí kód PIN (1234) tak, že zadáte univerzální kód 0711.*

- Stisknutím tlačítka  $\blacktriangleleft$  se vrátíte do předchozí nabídky. **DIGITAL TV**
- $\bullet$  Stisknutím tlačítka (MENU) ukončíte nabídku.  *Televizor je vybaven slotem CI (Common Interface) – viz strana 19. Modul CI může umožnit odběr dalších služeb, například Pay TV. Jestliže je nainstalován modul CI, zobrazí se v nabídce Access Restrictions položka CI Access Restrictions. Modul CI zprostředkovává zprávy a text na obrazovce. V případě selhání nebo nezvyklého chování, je třeba se obrátit na poskytovatele služeb CI.*

### **Vytvoření seznamu oblíbených položek**

Tato nabídka umožňuje vytvořit seznam oblíbených televizních kanálů a rozhlasových stanic. Tak si může například každý člen rodiny vytvořit svůj vlastní seznam.

 $\bigodot$  Po přepnutí do digitálního režimu zobrazte

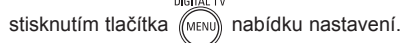

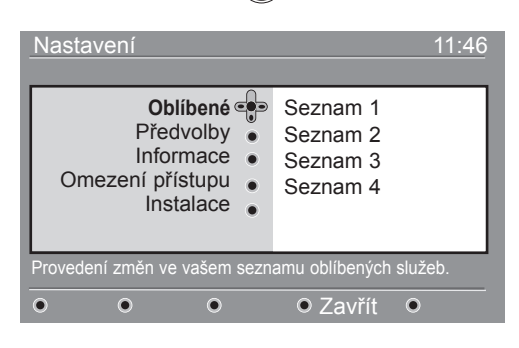

- Stisknutím tlačítka ► otevřete nabídku seznamu oblíbených položek.
- **1** Pomocí tlačítek ▲ ▼ vyberte svůj seznam **Oblíbené** – **Seznam 1, Seznam 2, Seznam 3** nebo **Seznam 4** a stiskněte tlačítko ►.
- **4** Pomocí tlačítek ▲ ▼ vyberte nastavení a stisknutím tlačítka ► otevřete podnabídku.
	- **Jméno**: Pomocí tlačítek < > se můžete pohybovat v oblasti zobrazení názvu (16 znaků) a pomocí tlačítek – P(age) + vybírat znaky. Po zadání znaku ukončete nabídku stisknutím tlačítka (ok
	- Vyberte televizní kanály: Pomocí tlačítek  $\blacktriangle \blacktriangledown$ vyberte své oblíbené televizní kanály a výběr potvrďte tlačítkem (0K). Stisknutím tlačítka < .<br>nabídku ukončíte.
	- **Vyberte rozhlasové stanice**: Pomocí tlačítek ▲ ▼ vyberte svou oblíbenou rozhlasovou stanici a výběr potvrďte tlačítkem  $\left( \binom{0}{k} \right)$ . Stisknutím tlačítka < nabídku ukončíte.
	- Přidat všechny služby: Stiskněte tlačítko (OK chcete-li přidat všechny služby do seznamu oblíbených položek.
	- **Vyjmout vsechny služby**: Stiskněte tlačítko 0K), chcete-li odebrat všechny služby ze seznamu oblíbených položek.
- Stisknutím tlačítka  $\blacktriangleleft$  se vrátíte do předchozí nabídky. DIGITAL TV
- $\bullet$  Stisknutím tlačítka  $\langle\!\!\!\langle$ MENU) ukončíte nabídku. Seznam oblíbených položek je možné vybrat v nabídce možností (viz další strana).

### <span id="page-18-0"></span>**Informace**

Tato nabídka poskytuje informace o verzi softwaru a instalaci nového softwaru.

& & Po přepnutí do digitálního režimu zobrazte stisknutím tlačítka (MENU) nabídku nastavení.

 $\Omega$  Pomocí tlačítka v vyberte položku Informace

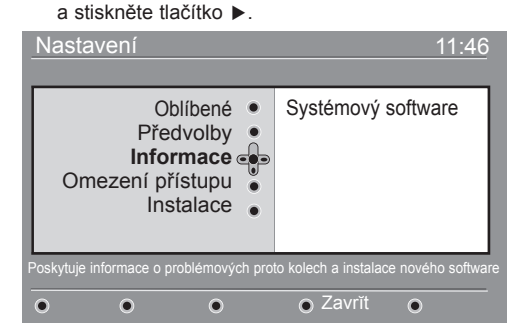

Zobrazí se verze softwaru.

**<sup>■</sup>** Pomocí tlačítka ► přepněte do režimu výběru.

Pomocí tlačítek ◀ ► vyberte režim Ano nebo Ne. Nabídku můžete aktivovat a nastavit automatický příjem aktualizací softwaru digitálního televizoru. Obvykle televizor zjišťuje dostupnost aktualizací v době, kdy se nachází v pohotovostním režimu. Při příštím zapnutí televizoru se v dolní části obrazovky zobrazí panel s informací, že je k dispozici nový software. Stisknutím tlačítka (OK) spustíte stahování softwaru.

Nabídka stažení softwaru zobrazí popis softwaru spolu s datem a časem stažení. Může dojít k aktualizaci určitých nabídek, funkcí nebo přidání nových funkcí, ale obecně televizor bude fungovat beze změny. Po potvrzení bude software stažen v určený čas a den. **Poznámka:** Televizor musí být přepnut do pohotovostního režimu, aby bylo možné software stáhnout.

#### **Stažení nového softwaru v době, kdy není televizor zapnut**

Je-li k dispozici nový software, je doporučeno jej vždy potvrdit a stáhnout.

 • V případě, že je k dispozici nový software, zobrazí se při zapnutí televizoru zpráva. V nabídce je zobrazena zpráva s datem a dobou stahování. Pokračujte stisknutím tlačítka (<sup>0K</sup>

 **Důležité:** Ponechejte televizor v pohotovostním režimu, aby bylo možné provést upgrade. Nezapínejte hlavní vypínač.

 • Jestliže dojde při stahování nového softwaru k problémům, zobrazí se při příštím plánovaném stahování softwaru oznámení. Pokračujte stisknutím tlačítka (OK) a používejte televizor obvyklým způsobem.

 • Po úspěšném stažení softwaru se zobrazí blahopřejná zpráva. Potvrďte ji tlačítkem (0K

 Pokyny k novému softwaru a upgradu naleznete na webu : www.philips.com/

Stisknutím tlačítka < se vrátíte do předchozí nabídky.

DIGITAL TV Stisknutím tlačítka (MENU) ukončíte nabídku.

### **Použití nabídky Volby**

Tato nabídka poskytuje přímý přístup k seznamu oblíbených položek, výběru jazyka a dalším položkám.

V digitálním režimu stiskněte bílé tlačítko (OPTIONS OPTIONS (Volby) a zobrazte nabídku možností. **O** Pomocí tlačítek  $\blacktriangle$  vyberte nastavení a stisknutím tlačítka ► otevřete podnabídku.

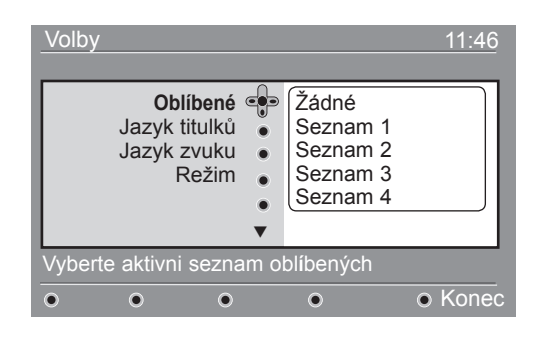

- Oblíbené: Pomocí tlačítek  $\blacktriangle$  vyberte seznam oblíbených položek a výběr potvrďte tlačítkem (0K *Možnost "Žádné" deaktivuje všechny seznamy oblíbených položek. Chcete-li vytvořit vlastní seznam oblíbených položek, naleznete další informace na straně 14.*
- Jazyk titulků: Pomocí tlačítek A v dočasně změňte jazyk a výběr potvrďte tlačítkem (0K
- Jazyk zvuku: Slouží k dočasné změně jazyka zvuku. Chcete-li trvale změnit jazyk zvuku a titulků, použijte nabídku Předvolby (viz strana 13).
- Režim: Můžete zvolit pouze rozhlasové stanice, televizní kanály nebo služby bez zvuku či obrazu.  *Poznámka: Pouze pro Velkou Británii: Seznam TV obsahuje rozhlasové stanice i televizní kanály.*
- Doba trvání nápisu: Slouží k výběru doby, po kterou je panel zobrazen.
- Stisknutím bílého tlačítka <sup>(OPTIONS</sup>) OPTIONS (Volby) nabídku ukončíte.

### <span id="page-19-0"></span>**Průvodce televizním programem**

Průvodce televizním programem je elektronický průvodce programy (EPG), který poskytuje rychlý a snadný způsob zobrazení úplného seznamu digitálních programů podobně jako v novinách nebo televizním magazínu. Seznam digitálních programů můžete procházet a zobrazit informace o jednotlivých programech. Také můžete televizor naprogramovat tak, aby poskytoval digitální kanál, který bude nahráván.

**O** Po přepnutí do digitálního režimu zobrazte stisknutím tlačítka (m) průvodce televizorem:

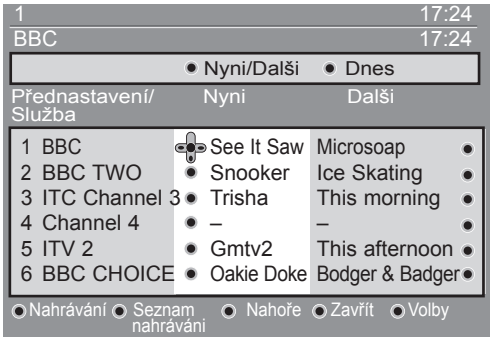

Zobrazí se seznam všech digitálních programů v aktuálně vybraném seznamu oblíbených položek.

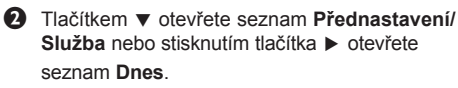

 $\bullet$  Pomocí tlačítek  $\bullet$   $\bullet$  vyberte program.

- $\bullet$  V dolní části obrazovky se zobrazí funkce průvodce televizorem. Stisknutím odpovídajícího barevného tlačítka (červeného, zeleného, žlutého nebo modrého) je aktivujte.
- **Nahrávání** (červené tlačítko): Tato funkce umožňuje nahrávání digitálního kanálu, i když je televizor v pohotovostním režimu. Je třeba však naprogramovat videorekordér. Chcete-li po nastavení časovače pokračovat ve sledování jiného digitálního kanálu, můžete kanály přepínat obvyklým způsobem.

 Jestliže rekordér podporuje synchronizaci nahrávání pomocí signálu pinu 8, přepněte jej do tohoto režimu.

 \*Synchronizace nahrávání pomocí pinu 8 se týká způsobu použití signálu pinu 8 u konektoru Scart (běžně používán k označení přítomnosti signálu pro zobrazení na televizoru) propojujícího zařízení idTV/Set-top box a rekordéru k přepnutí videorekordéru do režimu nahrávání. Signál na pinu 8 slouží k zapnutí a vypnutí a současně signalizuje charakteristický poměr videosignálu přenášeného kabelem.

 *DŮLEŽITÉ: Pokud v digitálním režimu změníte kanál po začátku nahrávání, zobrazí se zpráva s potvrzením, zda chcete zastavit nahrávání. Chcete-li nahrávání zastavit, vyberte možnost* **Ano***. Televizor se přepne na kanál, který jste zvolili. Vyberete-li možnost* **Ne***, bude televizor nahrávat poslední vybraný kanál. Během nahrávání není možné otevřít nabídku Digitální. Jestliže stisknete tlačítko , zobrazí se stejná zpráva při změně kanálu po začátku nahrávání.*

- **Seznam nahrávání** (zelené tlačítko): Tato nabídka poskytuje seznam plánů nahrávání. Můžete zkontrolovat, upravit, odstranit nebo přidat nový plán pomocí kurzorových nebo barevných tlačítek podle zobrazení na obrazovce.
- • **Nahoru** (žluté tlačítko): Slouží k přechodu přímo na první položku v seznamu.
- **Zavřít** (modré tlačítko): Slouží k ukončení průvodce televizorem.
- Volby (bílé tlačítko >>): V této nabídce můžete vybrat seznam oblíbených položek, režim nebo témata. Témata jsou oblasti zájmu, můžete například zobrazit pouze: drama, zprávy, filmy a další.
- **6** Chcete-li zobrazit další informace o vybraném programu (jsou-li k dispozici), stiskněte tlačítko (i+

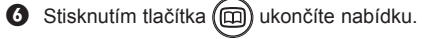

### <span id="page-20-0"></span>**Funkce nahrávání**

Tato funkce umožňuje nahrávání digitálního kanálu, i když je televizor v pohotovostním režimu. Je třeba však naprogramovat videorekordér.

Chcete-li po nastavení časovače pokračovat ve sledování jiného digitálního kanálu, můžete kanály přepínat obvyklým způsobem.

DŮLEŽITÉ: Videorekordér musí být připojen ke konektoru EXT2/SVHS2. Nezapomeňte, že NENÍ možné nahrávat jeden digitální kanál a současně sledovat jiný digitální kanál. Můžete však nahrávat digitální kanál a současně sledovat na televizoru analogový kanál, nebo naopak.

- & Po přepnutí do digitálního režimu zobrazte stisknutím tlačítka (m) průvodce televizorem.
- $\Omega$  Tlačítkem ▼ otevřete seznam **Přednastavení/služba** nebo stisknutím tlačítka Æ otevřete seznam **Dnes**.
- **6** Stisknutím ČERVENÉHO tlačítka zobrazte nabídku **Nahrávání**.

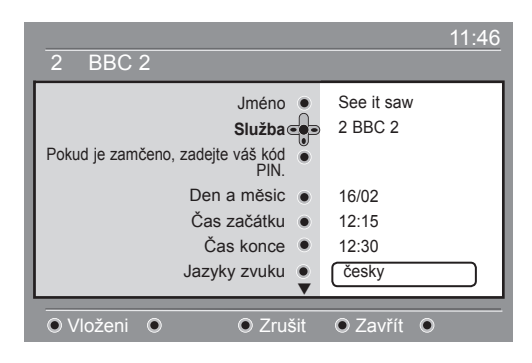

- **4** Pomocí tlačítek ▲ ▼ vyberte nastavení a stisknutím tlačítka Æ otevřete podnabídku. Proveďte požadované změny a stisknutím tlačítka  $\binom{0K}{k}$  nebo < nabídku ukončete.
	- **Jméno**: Zde bude zobrazen vybraný program.
	- **Služba**: Slouží ke změně čísla programu, který chcete nahrávat. Volbu potvrďte stisknutím tlačítka (OK

 *Poznámka: Můžete provést změnu pouze na číslo, které se nachází v aktuálně vybraném seznamu oblíbených položek.*

- **Pokud je zamčeno, zadejte váš kód PIN**: Zadejte svůj tajný kód, pouze pokud jste aktivovali funkci omezení přístupu (viz strana 14). Volbu potvrďte stisknutím tlačítka (0K)
- **Den a měsíc**: Pomocí tlačítek **–** P(age) **+** zadejte datum. Stisknutím tlačítka  $_{\text{OK}}$ ) nabídku ukončíte.
- **Čas začátku**: Zadejte čas začátku.
- **Čas konce**: Zadejte čas konce.
- **Jazyk zvuku**: Vyberte jazyk a potvrďte jej tlačítkem  $\int_{0}$
- **Jazyk titulků**: Vyberte jazyk a potvrďte jej tlačítkem  $(0K)$
- **Titulky pro sluchově postižené**: Vyberte možnost **Ano** nebo **Ne** a výběr potvrďte tlačítkem (ok)
- **Četnost**: Vyberte možnost **Jednou**, **Denně** nebo **Týdně** a výběr potvrďte tlačítkem  $\left(0\right)$
- **6** Stisknutím ČERVENÉHO tlačítka uložte nahrávku. Znovu se zobrazí průvodce televizním programem. Stisknutím **ZELENÉHO** tlačítka zobrazíte seznam uložených nahrávek.
- § Po skončení sledování televizoru je třeba ponechat přijímač v pohotovostním režimu, aby bylo možné aktivovat nahrávání programu.

 *DŮLEŽITÉ: Nikdy nevypínejte tlačítko napájení televizoru, pokud jste naprogramovali nahrávání. Použijte tlačítko na dálkovém ovladači.*

- $\bullet$  Chcete-li po nastavení časovače pokračovat ve sledování jiného digitálního kanálu, můžete kanály přepínat obvyklým způsobem. *Důležité : Pokud v digitálním režimu změníte kanál po zahájení nahrávání, bude televizor nahrávat poslední kanál, který jste vybrali.*
- **3** Jestliže sledujete jiný digitální kanál v době, kdy je časovač nastaven na spuštění nahrávání, ozve se zvukový signál a zobrazí se výzva k výběru přepnutí kanálu nebo pokračování ve sledování aktuálního kanálu.
- ç Při nahrávání digitálních kanálů můžete také sledovat analogové kanály. Stisknutím tlačítka  $(A/D)$  přepněte televizor do analogového režimu.

## <span id="page-21-0"></span>**Digitální teletext (MHEG)**

### **Dostupné pouze ve Velké Británii**

Služby digitálního teletextu se velmi liší od analogového teletextu. Po přepnutí na službu digitálního teletextu budou obrázky obsahovat grafiku a text, jejichž rozvržení a ovládání je určeno provozovatelem vysílání. Některé digitální kanály, které je možné vybrat stejně jako kterékoli jiné kanály, nabízejí vyhrazené teletextové služby. Některé digitální kanály také nabízejí informace o vysílaném programu (na obrazovce se může zobrazit zpráva nebo pokyn).

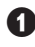

& Chcete-li používat digitální text, postupujte podle instrukcí uvedených na obrazovce.

é V závislosti na dané službě se zobrazí výzva k použití tlačítek ◀ ▶ ▲ ▼ (kurzorových tlačítek),  $\bigcirc \bigcirc \bigcirc \bigcirc$  (barevných tlačítek),  $(\text{ } \equiv \text{ } )$  (tlačítka pro zapnutí a vypnutí teletextu) a v některých případech číselných tlačítek $(0)$ 

**Poznámka:** Jestliže nejsou v digitálním teletextu k dispozici odkazy barevných tlačítek, které umožňují ukončit režim teletextu, použijte tlačítko (CANCEL) na dálkovém ovladači.

 $\bullet$  Po dokončení sledování teletextu vyberte jiný kanál pomocí tlačítek P /+ nebo se podle pokynů na obrazovce vraťte k programu.

Po přepnutí na digitální kanál s odkazy na teletextovou službu se na pozadí stáhne software, aby bylo možné používat funkci teletextu. stisknutím tlačítka  $\textcircled{\exists}$  chvíli počkejte, aby bylo možné dokončit stahování softwaru. Jestliže stisknete tlačítko před dokončením stahování, dojde ke krátké prodlevě před zobrazením obrazovky teletextu.

Při procházení digitálního teletextu dochází ke krátké prodlevě při stahování stránek. Na stránce se často zobrazí výzva nebo zpráva s informacemi o průběhu.

### **Analogový teletext v digitálním režimu**

#### **Dostupné ve všech zemích**

Jestliže je u digitálního kanálu bez služeb digitálního teletextu zobrazena ikona TXT, označuje tato ikona, že je v digitálním režimu k dispozici analogový teletext. Stisknutím tlačítka (e) otevřete analogový teletext. Informace o použití funkcí analogového teletextu naleznete na straně 27 a 28.

### <span id="page-22-0"></span>**Použití modulu CAM (Conditional Access Module)**

Nabídka **Conditional Access Module** (CAM) umožňuje přístup k funkcím modulu CAM. Modul je možné vložit do slotu CI (Common Interface), který se nachází na boční straně televizoru 26"/32" a dole vzadu na televizoru 37"/42". Pred vložením modulu odstrante lepicí štítek.

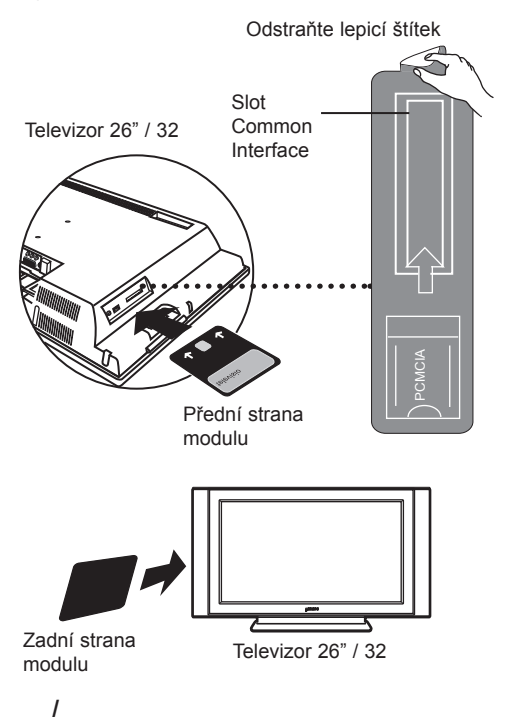

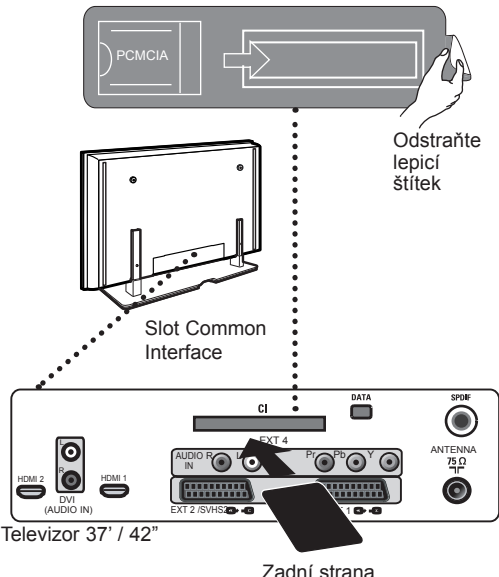

modulu

#### **DŮLEŽITÉ**

 Před vložením či vyjmutím modulu vždy vypněte televizor.

#### **Vložení modulu CAM**

- Vypněte televizor.
- Některé moduly jsou dodávány se zobrazovací kartou. Při použití tohoto typu modulu nejprve vložte do modulu zobrazovací kartu a poté vložte modul do slotu CI na televizoru.
- " Vložte modul. Jestliže vkládáte modul ze zadní části televizoru (26"/32"), musí dvě šipky na horní straně karty směřovat k vám. Pokud vkládáte modul z přední části televizoru (26"/32"), musí k vám směřovat rubová strana modulu (bez šipek). Pokud vkládáte modul ze zadní části televizoru (37"/42'), musí k vám směřovat rubová strana

modulu (bez šipek).

- <sup>4</sup> Zapněte televizor.
	- Stisknutím tlačítka (DIGITAL) přepněte televizor do digitálního režimu, přejděte do nabídky Omezení přístupu, kde je jako poslední položka v seznamu zobrazena nabídka Conditional Access Module.
- § Otevřete nabídku Conditional Access Module.
	- Podle pokynů (OK) uvedených na obrazovce stiskněte tlačítko OK pro přístup k funkcím CAM. Pokud není modul vložen, nebo je vložen

nesprávně, nebude nabídka Conditional Access Module zobrazena.

 (Jestliže jste vložili modul, zkontrolujte, zda je zcela zasunut správným způsobem, jak je popsáno v kroku 3 výše).

 Funkce, které se nyní zobrazí na obrazovce, závisí na obsahu vybraného modulu Conditional Access Module ve vaší zemi. Další informace naleznete v příručce dodané s modulem nebo od dodavatele.

### <span id="page-23-0"></span>**Automatické ladění analogových programů**

Tato nabídka umožňuje automaticky vyhledat všechny analogové programy, které jsou ve vaší oblasti dostupné.

Před spuštěním automatického vyhledávání analogových programů se ujistěte, že je televizor přepnut do analogového režimu. Pokud se televizor nachází v digitálním režimu, přepněte jej do analogového režimu tlačítkem (AD) (Analogový / Digitální).

V analogovém režimu stiskněte tlačítko (MENL

Stisknutím tlačítka **v** vyberte položku Nastavení a stisknutím tlačítka  $\blacktriangleright$  / ( $\widehat{\circ}$ k) zobrazte nabídku Install. **Nastavení**: Stisknutím tlačítka ▼ vyberte položku Aut. Ladění a stisknutím tlačítka  $\blacktriangleright$  / (<sup>OK</sup>) spusťte automatické vyhledávání kanálů. Všechny dostupné televizní programy budou uloženy. Tato operace trvá několik minut. Na obrazovce se zobrazí průběh vyhledávání a počet nalezených programů.

 $\overline{\mathbb{Z}}$ 16 Země Nastavení Jazyk â Hledání Třídění Název

**Důležité:** Chcete-li ukončit nebo přerušit vyhledávání před dokončením, stiskněte tlačítko ... Jestliže přerušíte vyhledávání během automatického ukládání, nebudou uloženy všechny kanály. Aby byly uloženy všechny kanály, je třeba provést celé automatické vyhledávání a ukládání znovu.

#### **POZNÁMKA**

#### **Funkce ATS (Automatic Tuning System – Systém automatické ladění)**

Pokud vysílač nebo kabelová síť přenáší signál automatického třídění, budou programy očíslovány správně. V takovém případě je nastavení dokončeno. Není-li tomu tak, je třeba ke správnému očíslování programů použít nabídku **Třídění**.

#### **Funkce ACI (Automatic Channel Installation – Automatické nastavení kanálů)**

Při zjištění kabelového systému nebo televizního kanálu, který vysílá signál ACI, se zobrazí seznam programů. Není-li signál ACI vysílán, jsou kanály očíslovány podle provedeného výběru jazyka a země. K přečíslování kanálů můžete použít nabídku Třídění.

V analogovém režimu není možné vybrat položky **Jazyk a Země**. Chcete-li vybrat položky Jazyk a Zeme, je třeba ukončit analogový režim a přepnout do digitálního režimu, který nastavení těchto položek umožňuje (další informace naleznete v části Předvolby jazyka a umístění na straně 13).

### **Třídění programů**

Stiskněte tlačítko (MENU) Na obrazovce se zobrazí **TV Menu**.

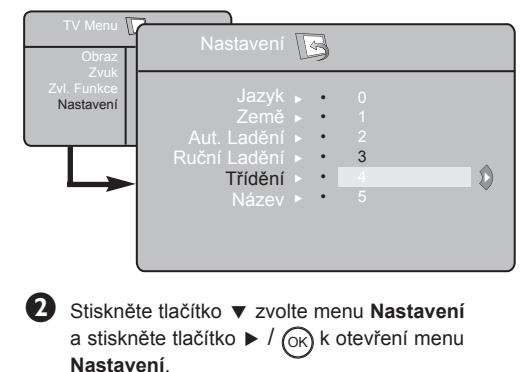

Stiskněte tlačítko  $\blacktriangledown$  k výběru Třídění a stiskněte tlačítko  $\blacktriangleright$  / ( $\circ$ k) k otevření třídícího režimu. ' Vyberte číslo programu, který chcete přesunout pomocí tlačítek  $\blacktriangle \blacktriangledown$  a tlačítkem  $\blacktriangleright$  /  $(\triangleright\kappa)$  vstupte do režimu třídění (šipka nyní ukazuje doleva).  $\bullet$  K volbě nového očíslování programu stiskněte tlačítka  $\blacktriangle \blacktriangledown$  a potvrďte tlačítkem  $\blacktriangle \blacktriangle$  / (<sup>OK</sup>) (šipka směřuje doprava a třídění je dokončeno). **6** Pro každé číslo programu, který si přejete přečíslovat, opakujte kroky  $\bigoplus$  a  $\bigoplus$ . è Do předchozího menu se vrátíte pomocí tlačítka . (menu) **Tlačítkem (ID)** opustite menu.

### <span id="page-24-0"></span>**Ruční ladění analogových programů**

**6**

Toto menu umožňuje ukládat programy po jednom do paměti.

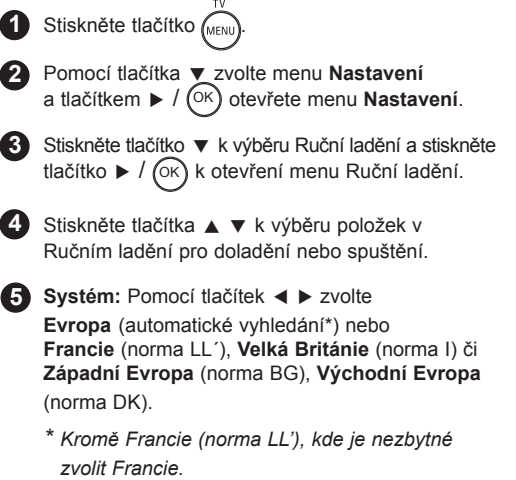

**Search**:

Stiskněte tlačítko  $\blacktriangleright$  /  $(\alpha k)$  pro start vyhledávání Vyhledávání se zapne. Když je program nalezen.

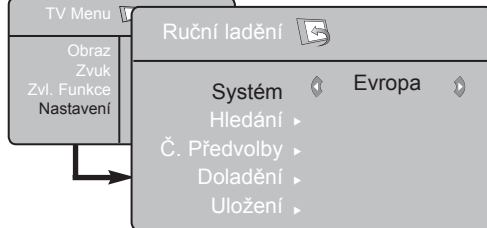

### **Pojmenování kanálů**

**Chcete-li, můžete jednotlivé TV kanály pojmenovat**.

Stiskněte tlačítko (MENU) **1**

**2**

Pomocí tlačítka ▼, zvolte menu Nastavení a tlačítkem  $\blacktriangleright$  / (ok) otevřete menu Nastavení.

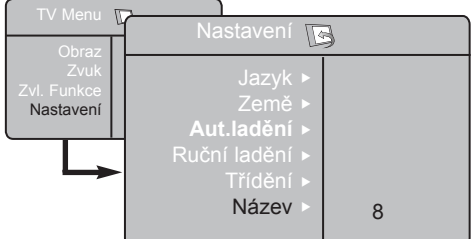

Vyhledávání se zastaví a je zobrazen název programu (pokud je dostupný). Přejděte k dalšímu kroku. Pokud znáte frekvenci hledaného programu, můžete ji vložit přímo pomocí tlačítek (0)až (9)

*Pokud není obraz nalezen, podívejte se do "Tipy pro odstraňování problémů" na straně 31.*

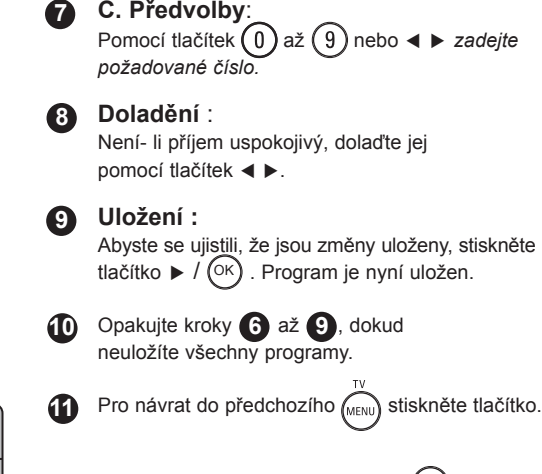

K opuštění menu stiskněte tlačítko (**11**).

**3** Pomocí tlačítka ▼ zvolte název a stiskněte tlačítko ► k otevření režimu Název.

<sup>4</sup> Pomocí tlačítka **▲ ▼** zvolte program, který chcete pojmenovat a tlačítkem  $\blacktriangleright$  / (<sup>OK</sup>) otevřete režim Název..

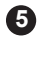

**5** Pomocí tlačítek ▲ ▼ vyberte znaky (maximálně 5 znaků) a tlačítky ◀ ▶ se můžete přesunovat v oblasti zobrazení názvu.

**6** Tiskněte tlačítko ► / (<sup>OK</sup>) dokud se název nezobrazí v horním pravém rohu TV obrazovky. Název je nyní uložen.

### <span id="page-25-0"></span>**Použití funkcí Kontrast+ a NR (potlačení šumu)**

Stiskněte tlačítko MENU **1**

**2** Pomocí tlačítka  $\blacktriangledown$  zvolte menu Zvl. Funkce a tlačítkem ► / OK otevřete menu **Zvl. Funkce** 

- **3** Pomocí tlačítek ▲ ▼ vyberte Kontrast+ nebo NR (snížení šumu) a tlačítky < ► zvolte nastavení **Zapnuto** nebo **Vypnuto**.
- **4** Do předchozího menu se vrátíte pomocí tlačítka (MENU).

K opuštění menu stiskněte tlačítko (E)

#### **Definice nastavení funkcí**

#### **Kontrast+**:

- nastavuje úplný kontrast obrazu pro co nejlepší viditelnost.
- zvolte **Zapnuto** k aktivování funkce.

#### **NR (snížení šumu):**

- zlepšuje "zrnitý" obraz při špatném signálu přenosu.
- zvolte Zapnuto k aktivování funkce.

### **Použití funkce Automatické vypnutí**

Funkce Automatické vypnutí umožňuje nastavit \*dobu, po jejímž uplynutí se televizor automaticky přepne do pohotovostního režimu. Výběrem možnosti Vyp. funkci deaktivujete.

Stiskněte tlačítko (MENL **1**

**2**

**5**

**5**

- Stisknutím tlačítka ▼ vyberte položku Zvl. Funkce a stisknutím tlačítka  $\blacktriangleright$  / ( $\widehat{OK}$ ) zobrazte nabídku Zvl. Funkce.
- Pomocí tlačítek ◀ ► vyberte dobu. **3**
- Stisknutím tlačítka  $\overset{\text{MENU}}{(\text{TV})}$  se vrátíte do předchozí nabídky. **4**

Nabídku ukončíte stisknutím tlačítka (

### **Funkce Časovač**

Toto menu vám umožňuje využít televizor jako budík.

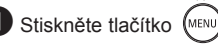

é Kurzorem vyberte menu **Zvl. Funkce**, pak **Časovač**:

Aut. vyp.: pro volbu doby, po níž se televizor automaticky přepne do pohotovostního režimu.

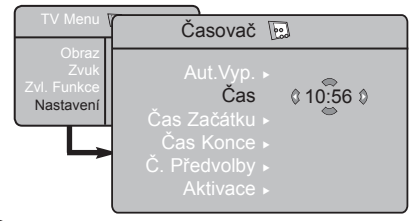

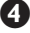

 $\bullet$  Čas: zadejte běžný čas.

 **Poznámka:** Čas se automaticky nastavuje podle teletextové informace na programu č. 1 vždy po zapnutí síťovým vypínačem. Pokud tento program nemá teletext, k seřizování nedochází.

- **\* doba**
- 15, 30, 45 a 60 minut

nebo

• 90 a 120 minut

nebo

• 180 a 240 minut

**POZNÁMKA:** Během poslední minuty nastavení doby automatického vypnutí se na obrazovce zobrazí odpočet. Stisknutím libovolného tlačítka na dálkovém ovladači zrušíte funkci automatického vypnutí.

- ( **Čas Začátku:** zadejte čas začátku buzení.
- § **Čas Konce:** zadejte čas opětovného vypnutí televizoru.
- è **Č. předvolby:** zadejte číslo programu, kterým si přejete být buzeni.

#### **8** Aktivace: můžete nastavit:

- Jednou pro jediné buzení,
- Každý den pro každodenní buzení,
- Zrušit pro zrušení.
- **Q** Stisknutím  $\boxed{\circlearrowleft}$  uvedete televizor do pohotovostního režimu.V nastavený čas se automaticky zapne. Pokud necháte televizor zapnutý, pouze v nastavenou hodinu přepne program (a vypne se, jakmile nastane čas konce).

### <span id="page-26-0"></span>**Nastavení obrazu a zvuku**

Stiskněte tlačítko **MENI** 

**1**

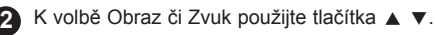

Pomocí tlačítek  $\blacktriangleleft \blacktriangleright$  / (ok) otevřete menu Obraz či Zvuk. **3**

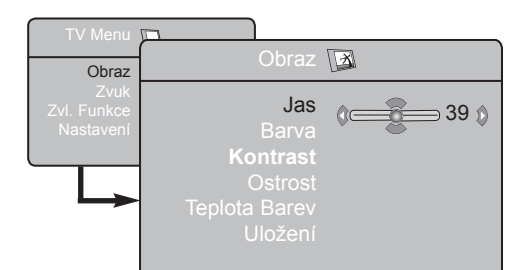

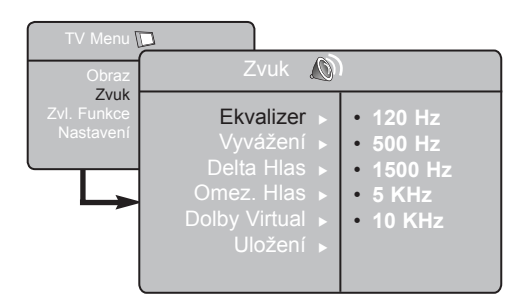

4. Pomocí tlačítek ▲ ▼ zvolte příslušné nastavení Obraz či Zvuk a tlačítky ◀ ► upravte..

5 Do předchozího menu se vrátíte pomocí tlačítka (MENU).

**6** Tlačítkem (**iii**) opustíte menu.

#### **Popis nastavení obrazu**

**Jas**: ovlivňuje jas obrazu.

**Barva**: ovlivňuje intenzitu barev.

**Kontrast**: ovlivňuje rozdíl mezi světlými a tmavými barvami.

**Ostrost**: ovlivňuje ostrost k vylepšení detailů obrazu.

**Teplota Barev**: ovlivňuje vzhled barev:

Studené (modřejší), Normální (vyvážené) nebo Teplé (červenější).

**Uložení**: pro uložení nastavení obrazu.

#### **Popis nastavení zvuku**

**Ekvalizer**: Seřízení barvy zvuku (od hloubek: 120 Hz po výšky: 10 Hz).

**Vyvážení**: pro rozdělení zvuků mezi levý a pravý reproduktor.

**Delta Hlas.**: umožňuje kompenzovat rozdíly hlasitosti mezi jednotlivými programy nebo konektory EXT. Poznámka: Programy 0 až 40 mají individuální nastavení hlasitosti a programy 41 a vyšší používají běžná nastavení.

**Omez. Hlas.**: automatická kontrola hlasitosti, která umožňuje omezení zvyšování hlasitosti zejména při změně programů nebo při reklamách.

**Dolby Virtual**: Pro aktivování / zrušení efektu rozšíření zvuku.

*K těmto nastavením máte přístup i pomocí tlačítka .*

**Uložení**: pro uložení nastavení zvuku do paměti.

## <span id="page-27-0"></span>**Použití funkce PIP (obraz v obraze)**

Funkce PIP (Obraz v obraze) umožňuje vyvolat obrazovku PIP osobního počítače (PC) nebo zařízení HD (High Definition) během sledování televizního programu.

#### **DŮLEŽITÉ**

Chcete-li vyvolat obrazovku PIP počítače, postupujte takto:

 **Vstup HDMI-1** nebo **HDMI-2 MUSÍ** být připojen k výstupu **DVI** počítače. K připojení použijte kabel **HDMI/DVI**.

Chcete-li vyvolat obrazovku PIP zařízení HD, postupujte takto:

 Vstup HDMI-1 nebo HDMI-2 MUSÍ být připojen k výstupu HDMI zařízení HD.

#### **POZNÁMKA**

- Během sledování TV programů můžete vyvolat PIP obrazovku pouze z jednoho zdroje.
- Vstupte do PIP menu a zvolte **HDMI**. Přístup do PIP menu viz níže.
- Zvolte **HDMI-1** nebo **HDMI-2** podle připojení.

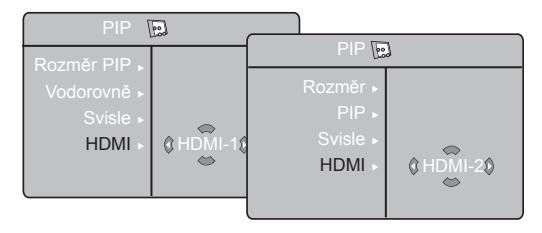

#### **Přístup k PIP obrazovce přes PIP menu**

**Poznámka**: Tento postup je možný pouze v případě, že je nalezen PIP signál.

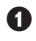

K zobrazení hlavního menu stiskněte tlačítko (MENU)

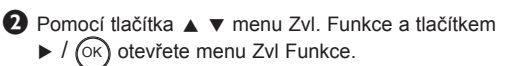

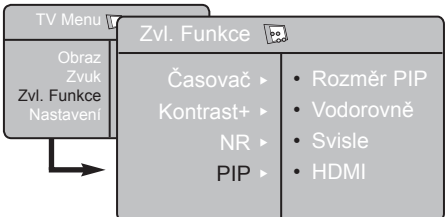

- $\Theta$  Pomocí tlačítka  $\triangle$  **v** zvolte **PIP**.
- **← Ke zobrazení PIP** menu stiskněte tlačítko ►.

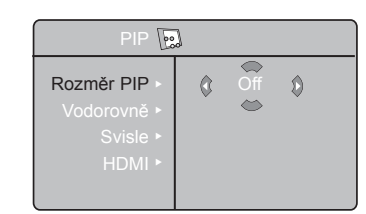

- Pomocí tlačítka ▲ ▼ zvolte položky **PIP** menu.
- Pomocí tlačítka **I ► ▲ ▼** zvolte položky **PIP** menu, učiňte následující nastavení či volby.
- $\bullet$  Pro opuštění PIP obrazovky zvolte **Rozměr PIP**, poté volbu **Vypnuto**.

#### **Zadání položek funkce PIP**

**Rozměr PIP** : Nastavení velikosti PIP **(Vypnuto, Malá, Střední, Velká a Vedle sebe)**. **Vodorovně** : Pohybuje obrazovkou PIP vodorovně zleva doprava a naopak. **Svisle** : Pohybuje obrazovkou PIP shora dolů a naopak.

**HDMI** : Pokud jsou současně připojeny zdroje HDMI-1 i HDMI-2, můžete zvolit pouze jeden zdroj, HDMI-1 nebo HDMI-2.

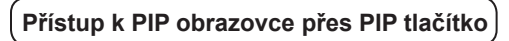

- **O** Stiskněte tlačítko **D** na dálkovém ovladači pro zobrazení obrazovky PIP. Na obrazovce TV se objeví malá PIP obrazovka.
- $\Omega$  Stisknete-li tlačítko  $\Omega$  na dálkovém ovladači podruhé, změníte malou obrazovku PIP na střední velikost.
- $\bullet$  Stisknete-li tlačítko  $\circledcirc$ ) na dálkovém ovladači potřetí, změníte střední obrazovku PIP na velkou velikost.
- Stisknete-li tlačítko (c) na dálkovém ovladači počtvrté, změníte velkou obrazovku PIP na obraz Vedle sebe (obrazovka TV na jedné straně a PIP obrazovka na druhé).
- Stisknete-li tlačítko  $\circled{c}$ ) po páté, opustíte PIP obrazovku.

**POZNÁMKA Další detaily k připojení PC a HD zařízení, viz PRŮVODCE PŘIPOJENÍM.**

### <span id="page-28-0"></span>**Formáty obrazovky**

Obraz může být vysílán ve formátu 16:9 (široká obrazovka) nebo ve formátu 4:3 (tradiční obrazovka). Obraz 4:3 může mít občas nahoře a dole černý pruh. Tato funkce vám umožní zvolit optimální zobrazení obrazu.

#### **Jestliže je televizor vybaven obrazovkou ve formátu 16:9**

Pomocí tlačítka ( $\textcircled{\tiny{\textbf{m}}}$ ) (nebo ◀ ▶) zvolte jiný režim. Tento televizor je také vybaven automatickým přepnutím, které zvolí správný formát obrazovky podle specifických signálů, které jsou spolu s programem přenášeny.

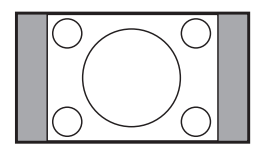

......................

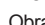

**4:3**

Obraz je reprodukován ve formátu 4:3, po stranách obrazu se objeví černý pruh.

Obraz je zvětšen na formát 14:9, po stranách obrazu zůstane nevelký černý pruh.

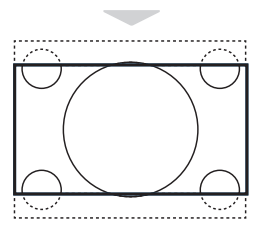

#### **Formát 16:9**

**Formát 14:9**

Obraz je zvětšen na formát 16:9. Tento formát je vhodný ke sledování obrazu s černým pruhem nahoře a dole (širokoúhlý formát).

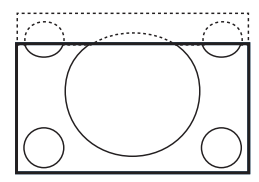

#### **Obraz s titulky**

Toto nastavení vám umožní sledovat obraz ve formátu 4:3 při využití celé plochy obrazovky a zároveň nechat titulky viditelné.

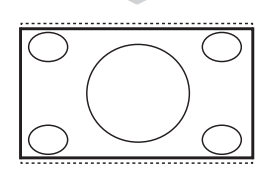

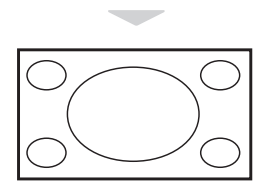

#### **Superširoký**

Toto nastavení umožní sledovat obraz ve formátu 4:3 při využití celé plochy obrazovky, protože se obraz rozšíří do stran.

#### **Široký obraz**

Při tomto nastavení je obraz přenášený ve formátu 16:9 zobrazen ve správné velikosti.

*Poznámka: Pokud v tomto režimu pustíte obraz 4:3, bude vodorovně roztažen.*

### <span id="page-29-0"></span>**Použití funkce Active Control (Aktivní ovládání)**

Funkce Active Control průběžně při jakýchkoli podmínkách signálu automaticky přizpůsobuje nastavení obrazu pro optimální kvalitu zobrazení.

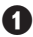

 $\bullet$  Opakovaným stisknutím tlačítka  $\overset{\textcircled{\textcirc}}{\underset{\text{conv}}{\text{[no]}}}$  přepínáte mezi **zapnutím** a **vypnutím** funkce **Active Control**.

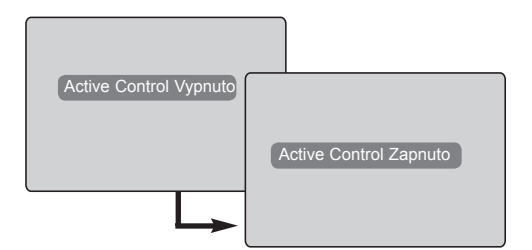

- é Zvolte **Active Control Zapnuto** k aktivování funkce Active Control.
- $\bullet$  Zvolte Active Control Vypnuto k deaktivování funkce Active Control.

### **Použití funkcí Smart Picture a Smart Sound**

**Funkce Smart Picture** umožňuje vybrat mezi 5ti nastaveními obrazu pojmenovanými jako :

**Bohatý, Přirozený, Měkký, Multimedia** nebo **Osobní**. SMART

Opakovaně stiskněte tlačítko  $\left(\Box\right)$  k procházení volbami a vyberte požadovaný režim.

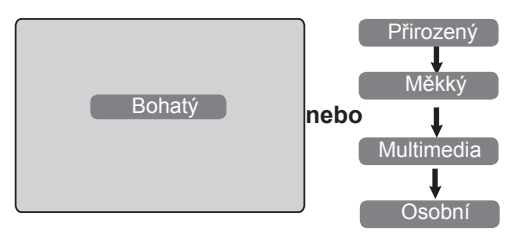

**Funkce Smart Picture** umožňuje vybrat mezi čtyřmi nastaveními zvuku pojmenovanými jako: **Divadlo, Hudba, Řeč,** a **Osobní**.

**SMART** Opakovaně stiskněte tlačítko (♪) k procházení volbou a vyberte požadovaný režim.

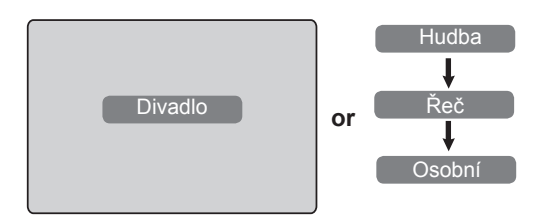

#### **Popis nastavení obrazu**

- **Bohatý** : Velmi jasné a ostré nastavení obrazu je vhodné do jasného prostředí a pro demonstraci kvality TV přijímače při dobrém signálu.
- **Přirozený** : Režim osvědčující se v prostředí obývacího pokoje při průměrném signálu.
- **Měkký**. : Vhodný pro málo kvalitní signál. Vhodný pro sledování v obývacím pokoji.
- **Multimedia**: Vhodný pro obchody a demonstraci při špatné kvalitě signálu. Také nejvíce vhodný pro grafické aplikace.
- **Osobní** : Nastavení obrazu dle vašich požadavků.

#### **Popis nastavení zvuku**

- **Divadlo** : Důraz kladen na dojem z děje (zvýrazní výšky a basy).
- **Hudba** : Zvýrazní nízké tóny (zvýraznění basů).
- **Řeč** : Zvýrazní vysoké tóny (zvýraznění výšek).
- **Osobní** : Nastavení zvuku dle vašich požadavků.

**POZNÁMKA**: Osobní nastavení je nastavení, které vyberete pomocí menu Obraz/Zvuk v hlavním menu. Toto nastavení je jediné, které lze ve volbě nastavení funkce Smart Picture/Sound měnit. Všechna ostatní nastavení jsou přednastavena výrobcem.

### <span id="page-30-0"></span>**Teletext**

Teletext je informační systém přenášený některými kanály, v němž se čte podobně jako v novinách. Umožňuje rovněž přístup k titulkům pro sluchově postižené osoby nebo osoby, které nerozumí jazyku vysílání (kabelové sítě, satelitní programy atd.)

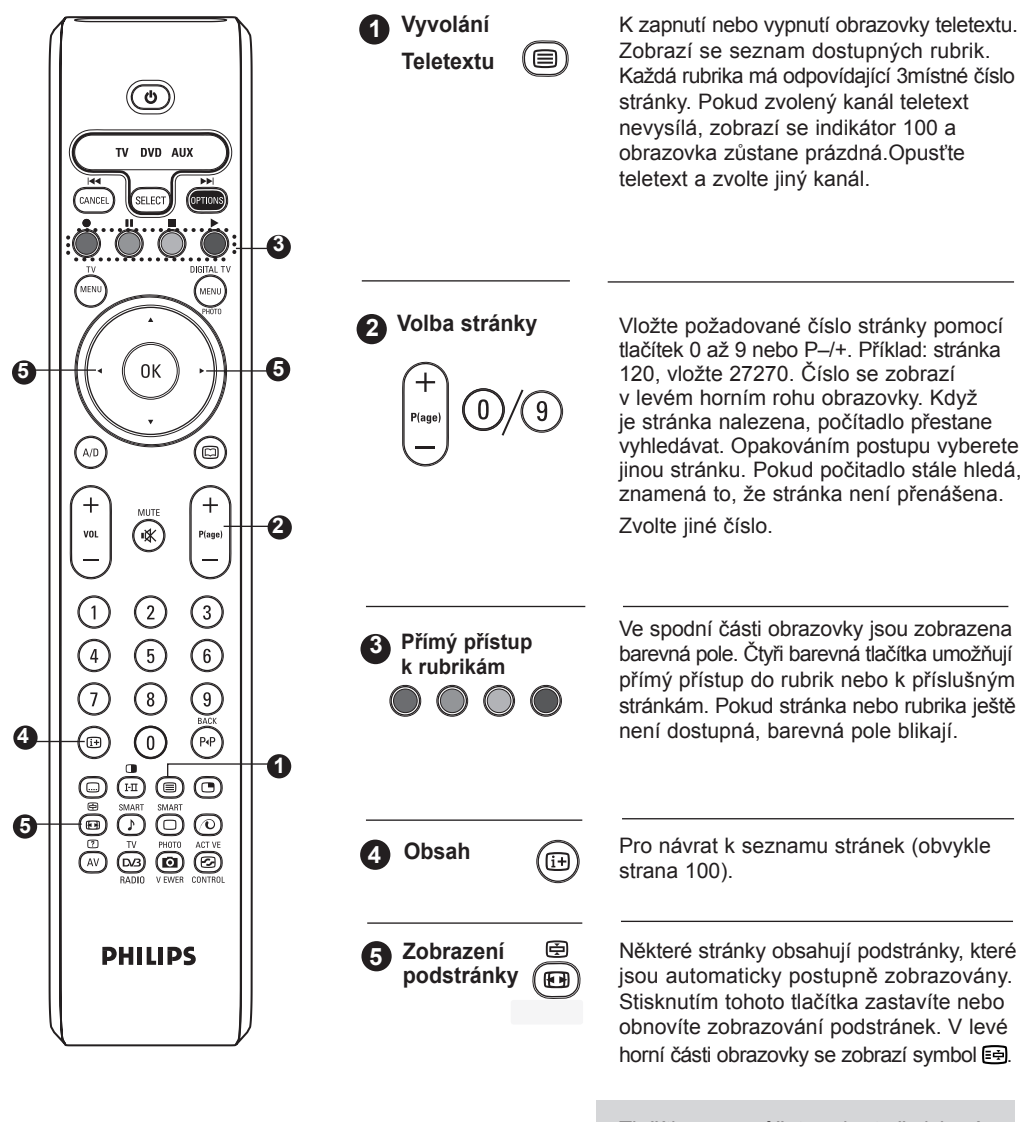

Tlačítky ◀ ► můžete vybrat předchozí nebo další podstránku (pouze u televizorů 37"/42").

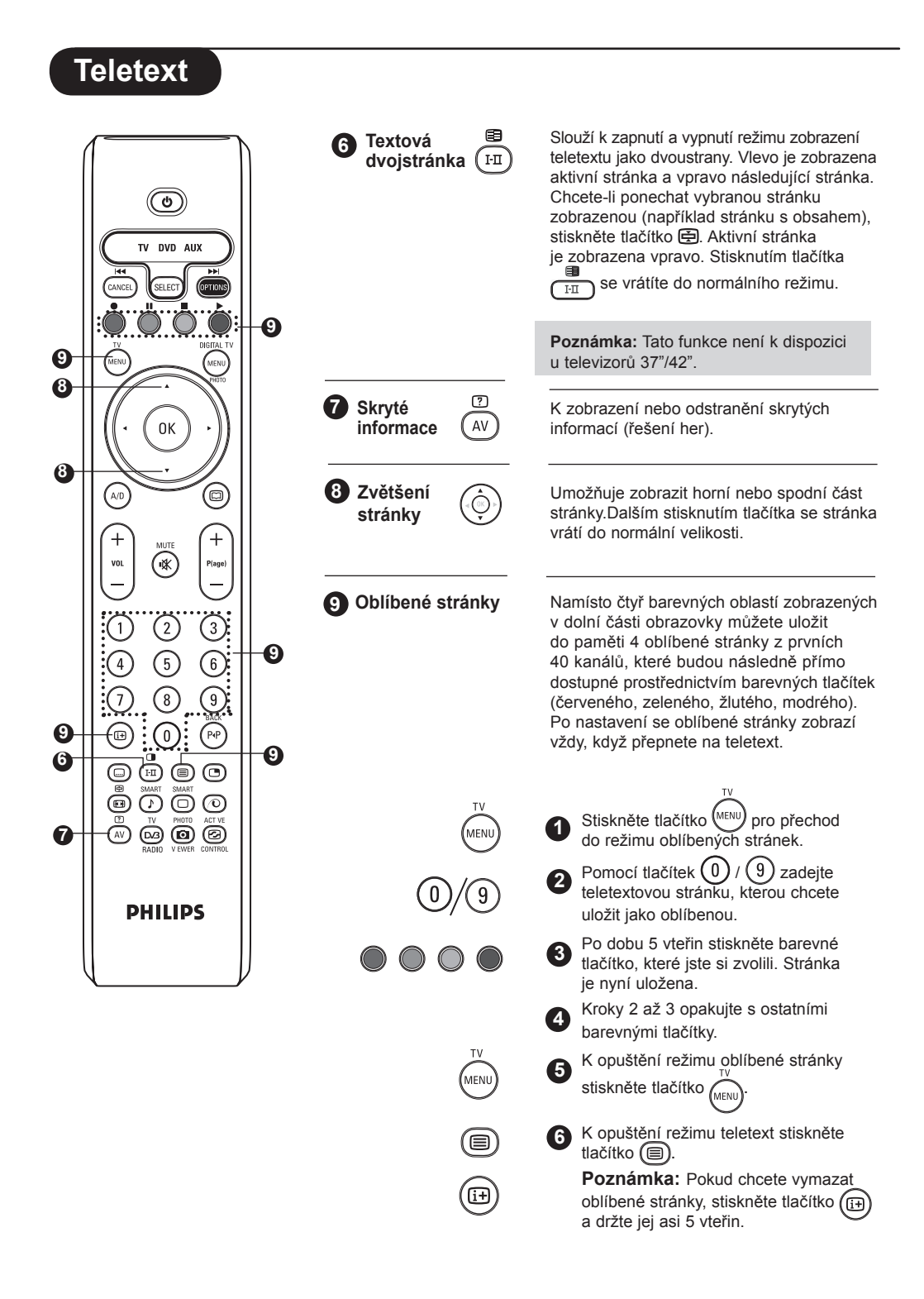

### <span id="page-32-0"></span>**Použití televizoru jako obrazovky počítače**

**POZNÁMKA**: Připojení k počítači je k dispozici pouze prostřednictvím konektoru **HDMI / DVI**. Připojení **VGA** není podporováno.

Váš TV můžete používat jako počítačový monitor.

#### **DŮLEŽITÉ**

**Pokud chcete, aby TV fungovala jako monitor, postupujte podle následujících kroků:**

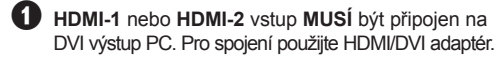

 $\bullet$  K zobrazení seznamu zdrojů stiskněte (AV) a pomocí tlačítka ▲ ▼ zvolte **HDMI-1** nebo **HDMI-2** 

Pomocí tlačítka  $\blacktriangleright$  /  $(\aleph)$  přepněte na zvolený zdroj.

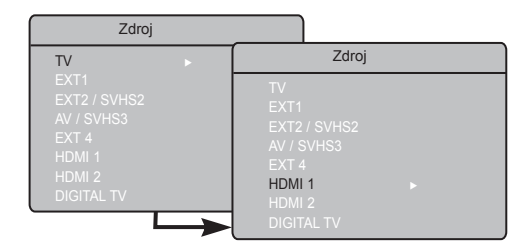

#### **Používání PC menu**

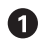

2 Pomocí tlačítka ▲ ▼ vstupte do nastavení a tlačítky ◀ ▶ zvolte či nastavte (nastavení jsou automaticky uložena).

K zobrazení PC menu stiskněte tlačítko (MENL

#### **Popis nastavení obrazu**

#### **Jas / Kontrast**:

– K nastavení jasu a kontrastu.

#### **Teplota Barev**:

– Studené (modřejší), Normální (vyvážené) nebo Teplé (červenější).

#### **Volba Audia**:

– Pro volbu zvuku reprodukovaného TV (PC nebo TV).

#### **Podporované rozlišení počítače**

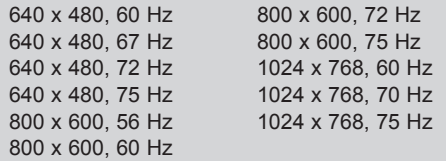

#### **Popis funkcí**

#### **Formát**:

– Pro volbu mezi plnou obrazovkou nebo původním formátem PC obrazovky.

#### **PIP (Obraz v obraze)**:

– Zobrazí PIP obrazovku pro současné sledování více TV programů.

#### **\* Výběr režimu**:

– Při připojení počítače nebo zařízení HD podporujícího rozlišení **480p**, **576p** nebo **720p**, je položka **Výběr režimu** v nabídce **Funkce** zvýrazněna. Tato položka umožňuje vybrat mezi režimem PC a HD. Jestliže počítač nebo zařízení nepodporuje rozlišení 480p, 576p nebo 720p, tato funkce dostupná.

#### **Používání funkce PIP**

Funkce PIP (obraz v obraze) umožňuje vyvolat PIP obrazovku TV, zatímco jste v režimu PC.

#### **DŮLEŽITÉ**

Pokud chcete vyvolat **PIP** obrazovku **TV** programu, postupujte podle následujících kroků:

 **HDMI-1** nebo **HDMI-2** vstup **MUSÍ** být připojen na **DVI** výstup **PC** zařízení.Pro spojení použijte adaptér HDMI/DVI pro kabel DVI adaptéru.

Položky PIP menu: **Rozměr PIP, Vodorovně** a **Svisle** funguje zcela stejně jako při vyvolávání PIP obrazovky v TV režimu.Kromě **HDMI** není možná volba jiného zdroje.

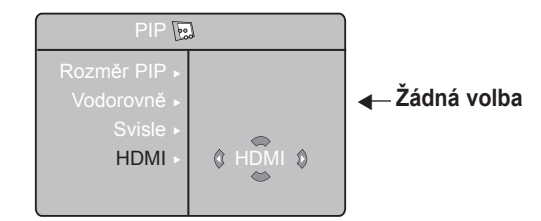

Popis položek PIP menu a jeho funkce, viz část "Použití funkce PIP (Obraz v obraze)" na straně 10.

#### **POZNÁMKA**

**Další detaily k připojení PC zařízení viz PRŮVODCE PŘIPOJENÍM.**

### <span id="page-33-0"></span>**Použití televizoru v režimu HD (High Definition)**

#### **Režim HD**

Režim HD (High Definition) umožňuje sledovat čistší a ostřejší obraz, pokud používáte přijímač nebo zařízení HD, které umí přenášet obraz s vysokým rozlišením.

#### **DŮLEŽITÉ**

**Pokud chcete, aby TV fungovala v režimu HD, postupujte podle následujících kroků:**

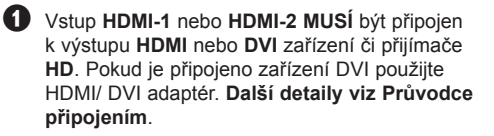

 $\bullet$  K zobrazení seznamu zdrojů stiskněte  $({\sf AV})$  a pomocí tlačítka ▲ ▼ zvolte **HDMI-1** nebo **HDMI-2**.

**B** Pomocí tlačítka  $\blacktriangleright$  /  $(\aleph)$  přepněte na zvolený zdroj.

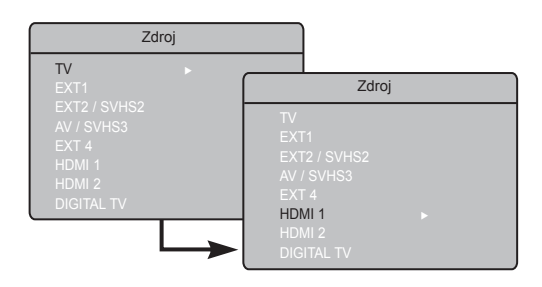

### **Použití nabídek HD**

 $\bullet$  K zobrazení nabídky HD stiskněte tlačítko  $\left(\mathbb{M}\right)$ 

**2** Pomocí tlačítka  $\triangle$  **v** vyberte nastavení a tlačítkem < > zvolte či nastavte.

#### **Nabídka Instalace HD**

**POZNÁMKA**: Nabídka Instalace v nabídce HD není přístupná. V režimu HD není k dispozici ŽÁDNÁ funkce instalace.

#### **Nastavení obrazu a zvuku zařízení HD**

Práce s nastavením obrazu a zvuku zařízení HD je stejná jako s nastavením TV obrazu a zvuku a funguje stejně jako nastavení TV obrazu a zvuku (viz strana 23).

#### **Funkce zařízení HD**

**Časovač**: Funkce Automatické vypnutí a Časovač jsou stejné jako funkce Automatické vypnutí a Časovač v režimu televizoru a fungují stejným způsobem (viz strana 22).

**PIP:** Zobrazí PIP obrazovku pro současné sledování více TV programů.

Popis položek nabídky PIP a jejích funkcí, viz část Použití funkce PIP (Obraz v obraze)" na straně 24.

- **\* Horiz. posun**: Slouží k úpravě vodorovného umístění obrazu.
- \* **Způsob výběru:** Při připojení počítače nebo zařízení HD podporujícího rozlišení **480p, 576p** nebo **720p**, je položka **Způsob výběru** v nabídce **Zvl. Funkce** zvýrazněna. Tato položka umožňuje vybrat mezi režimem PC a HD.

Jestliže počítač nebo zařízení nepodporuje rozlišení 480p, 576p nebo 720p, není tato funkce dostupná.

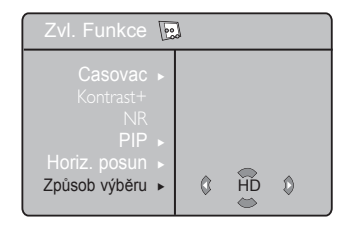

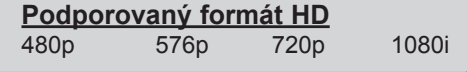

**POZNÁMKA : Další detaily k připojení HD zařízení viz PRŮVODCE PŘIPOJENÍM.**

Váš televizor Philips je kompatibilní s rozhraním HDMI. V případě špatného obrazu změňte formát videa v zařízení (přehrávač DVD, zařízení Cable Set-Top Box atd.) na standardní formát. U přehrávače DVD například vyberte formát 480p, 576p, 720p nebo 1080i. U počítače vyberte rozlišení 640 x 480, 800 x 600 nebo 1 024 x 768. V případě, že problém přetrvává, vyhledejte v uživatelské příručce k počítači informace o možném upgradu grafické karty. Nejedná se o vadu televizoru.

## <span id="page-34-0"></span>**Tipy pro odstraňování potíží**

V tabulce je uveden přehled jevů, k nimž může u televizoru dojít. Dříve, než se obrátíte na servisní oddělení, proveďte následující jednoduché kontroly.

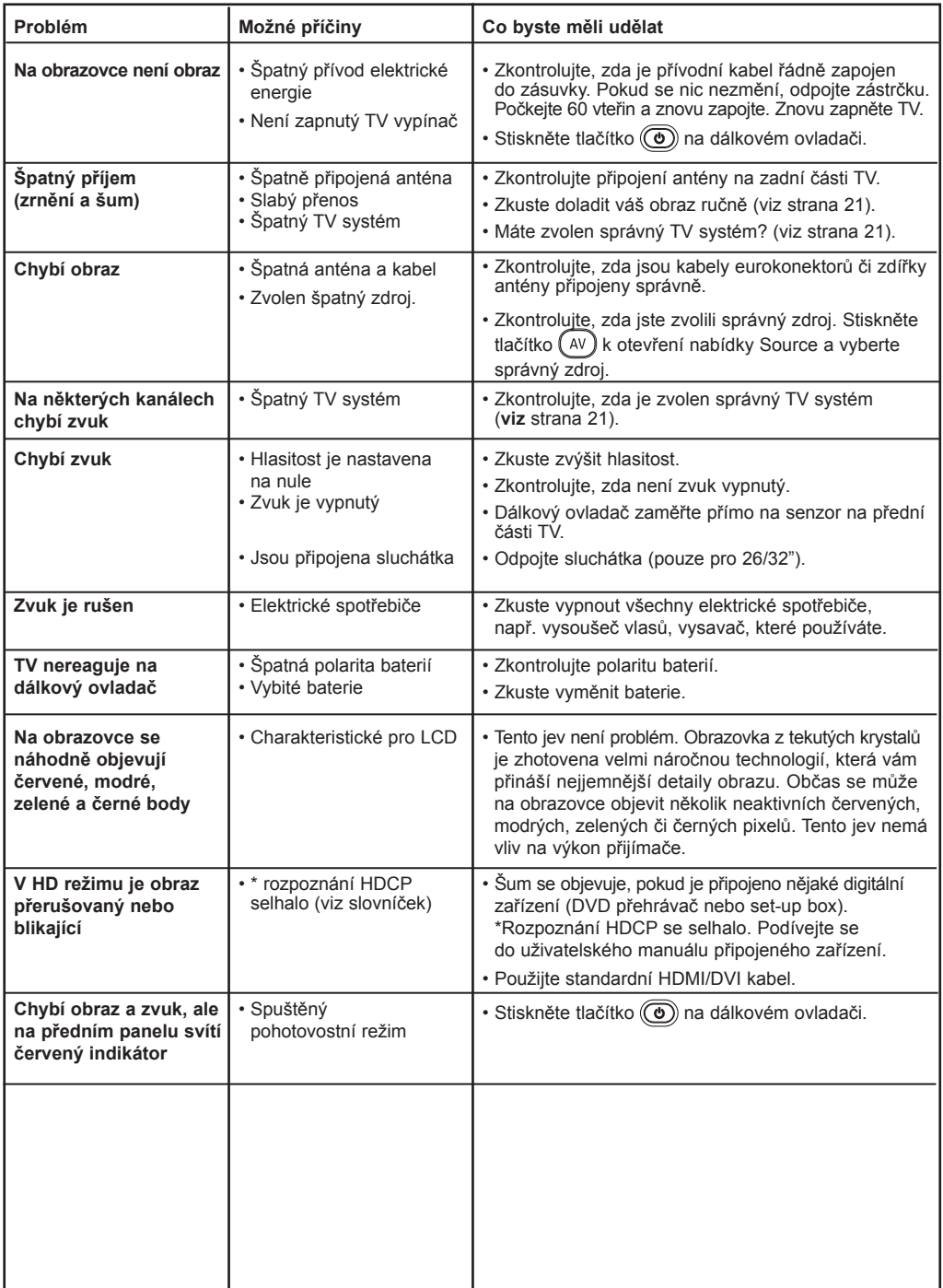

## **Tipy pro odstraňování potíží**

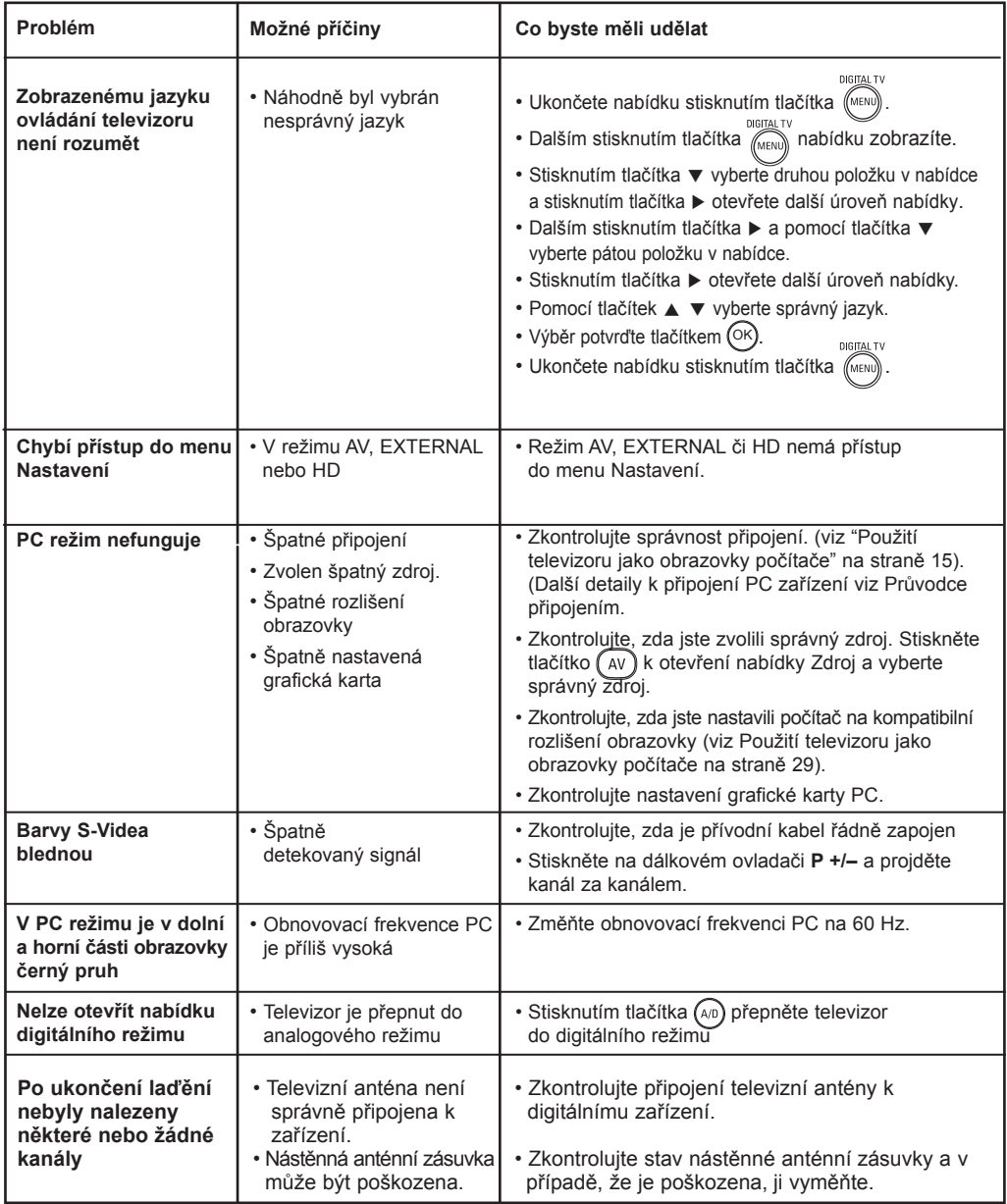

#### **Upozornění na statické obrázky na obrazovce**

Pokud je na plazmovém panelu zobrazen stejný obrázek po dlouhou dobu může tento obrázek zůstat být viditelný i po jeho vypnutí.Tento jev nazýváme "vyčerpání luminoforů". Při běžném použití televizoru s plazmovým panelem se obrázky neustále mění a jejich obsah se pohybuje.

### <span id="page-36-0"></span>**Slovníček**

**DVI (Digital Visual Interface)**: Digitální rozhraní vytvořené skupinou Digital Display Working Groupe (DDWG) pro převod analogových signálů do digitální podoby vhodné pro digitální i analogové monitory.

**Signály RGB**: Jedná se o 3 videosignály (červený, zelený a modrý), které vytváří obraz. Použití těchto signálů umožňuje docílit lepší kvality obrazu.

**Signály S-VHS**: Jedná se o 2 oddělené videosignály Y/C používané při záznamu S-VHS a Hi-8. Signály jasu Y (černá a bílá) a barvy C (barva) jsou na pásku zaznamenány odděleně. Získá se tak lepší kvalita obrazu než s obvyklým video standardem (VHS a 8 mm), kde jsou signály Y/C smíchány a tvoří pouze jeden videosignál.

**Zvuk NICAM**: Postup umožňující přenos zvuku v digitální podobě.

**16:9 :** Označuje poměr mezi šířkou a výškou obrazovky. Televizory se širokou obrazovkou mají poměr 16:9, tradiční obrazovky 4:3.

**MHEG** (Multimedia and Hypermedia information coding Expert Group): Poskytuje standardy kódované interpretace multimediálních a hypermediálních informačních objektů, které si vzájemně vyměňují aplikace a služby pomocí různých médií. Objekty definují strukturu multimediální a hypermediální prezentace.

**HDMI** (High-Definition Multimedia Interface): Poskytuje nezkomprimované kompletní audio/video rozhraní mezi TV a všemi HDMI vybavenými audio/video komponenty, jako je set-top box, DVD přehrávač a A/V přijímač. HDMI podporuje rozšířený obraz nebo obraz s vysokým rozlišením (High Definition) a dvoukanálové digitální audio.

**HDCP** (High-bandwidth Digital-Content Protection): HDCP šifruje přenos s digitálním obsahem mezi video zdrojem a vysílačem jako je např.počítač, DVD přehrávač nebo set-top box a digitálním displejem či přijímačem jako je monitor, televizor či projektor.

**PCM** (Pulse Code Modulation): je běžný způsob ukládání a přenosu nekomprimovaného digitálního audia. Vzhledem k tomu, že se jedná o obecný formát, může jej přečíst většina audioaplikací. Jde o podobný princip jako u souborů prostého textu, který je možné otevřít v libovolném textovém programu. Modulace PCM je používána zvukovými disky CD a digitálními zvukovými páskami (DAT).

**AC3** (Audio Coding 3): je formát také známý jako Dolby Digital, který je podporován jako volitelný zvukový standard vysíláním DVB (Digital Video Broadcast). Signál Dolby Digital se přizpůsobí systému přehrávání a zprostředkuje nejlepší možný zvuk bez ohledu použité zařízení.

**MPEG** (Moving Picture Experts Group): je přezdívka skupiny mezinárodních standardů, které jsou používány pro kódování audiovizuálních informací v digitálním komprimovaném formátu.

## <span id="page-37-0"></span>**Tabulka středních frekvencí (v kHz)**

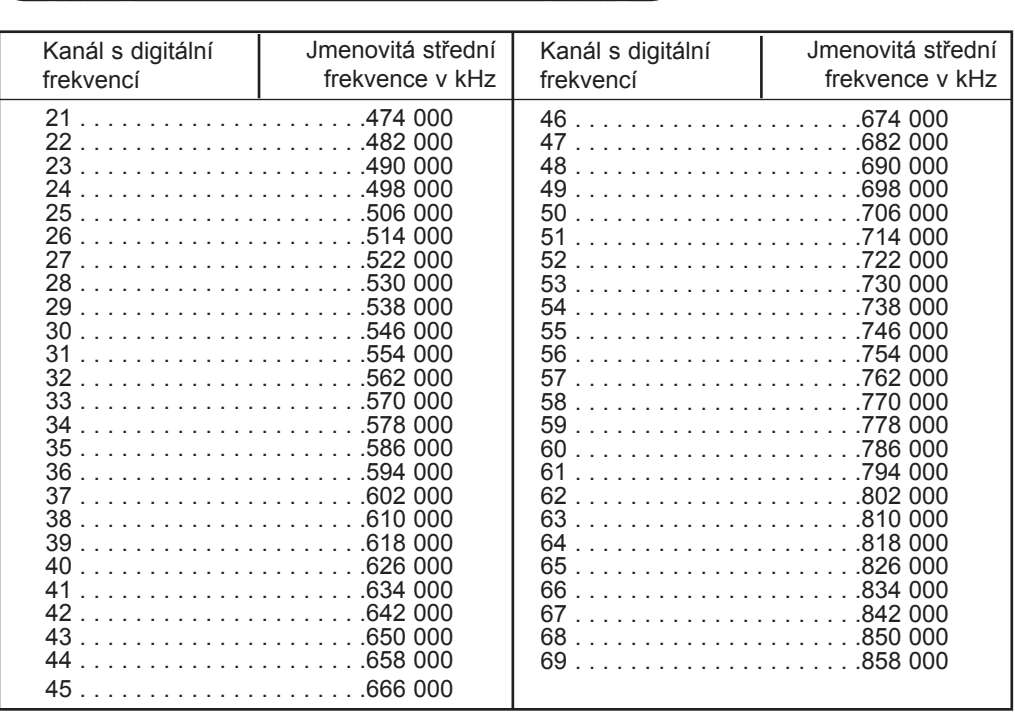

<span id="page-38-0"></span>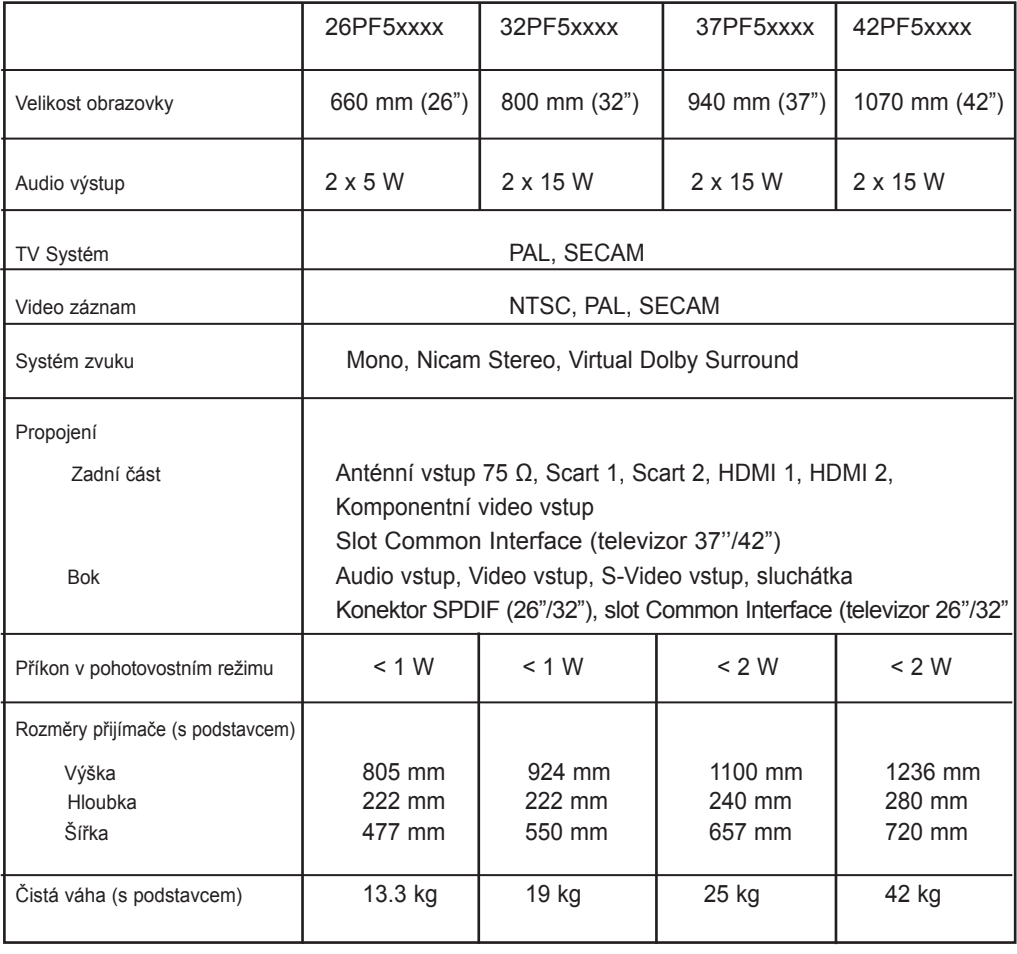

### **Technické údaje a informace se mohou měnit bez předchozího upozornění.**

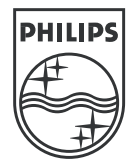

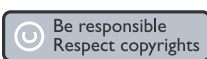

Specifications are subject to change without notice.<br>Trademarks are the property of Koninklijke Philips Electronics N.V. or their respective owners<br>2005 © Koninklijke Philips Electronics N.V. All rights reserved.

www.philips.com

3139 125 35745

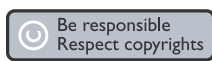